## رادصإلا ،MSE جمانربل رشنلاو نيوكتلا ليلد رفوتلا يلاع 8.0  $\overline{\phantom{a}}$

# تايوتحملا

ةمدقملا <u>ةيساسأ تامولءم</u> دويقلاو ةيهيجوتلا ئدابملا (ةكبشلاب لصتملا) MSE يرهاظلا زاهجلل HA نيوكت ويرانيس يوناثلا MSE دادعإ <u>(Prime ل ةيساسألا ةينبلI وأ) cisco Prime NCS نم مهترادإ</u> ةفاضإ MSE يوناثلا ىلإ Cisco Prime NCS رشابملا لاصتالا عم (HA (رفوتلا ةقئاف ةئيهت MSE يداملا زاهجلل HA نيوكت ويرانيس ةحصلا نم ققحتلا HA MSE يف ةيساسألا لكاشملا لح لاطعألا ةهجاوم/لشفلا زواجت ويرانيس مالتس|لل زهاج يوناثل|و قوف يس|س|ْل| ةيوناثلا ىلإ لشفلا <u>يساس ألل ي لا ةدوعلا ي ف ل ش ف ل</u> **HA State Matrix** HA نع ةمهم عئاقوو تاظحالم اهحالصإو HA فاشكتسأ

# ةمدقملا

فاشكتسأ تاحىملت ىلإ ةفاضإل اب ،رشنلاو نيوكتلا تاداشرإ دنتسملا اذه فصي لقنت لا تامدخ كرحمل (HA) يلاعل ارفوت لا قزي مفي ضت يت لا كلت لاه حال صإو تالكشمل ا LAN ةكبش ىلإ (AwIPS (فيكتلل لباقلا يكلساللا للستلا عنم ماظن وأ/و (MSE( ةيءيجوتلا ئدابملا حرش وه دنتسملا اذه نم ضرغلاو .(Cisco (WLAN نم ةدحوملا ةيكلساللا رشن تاهويرانيس ريفوتو ئراوطلا ةلاح يف ئراوطلا ةلاح نع يبطلا فشكلاب ةقلعتملا .ئراوطلا تالاح يف ئراوطلا ةلاح نع فشكلا

تانوكملاو MSE رشؤمت ةصاخلا نيوكتال ليصافت دنتسملا اذه مدقي ال :**ةظحالم** ،ىرخأ قئاثو يف تامولعملا هذه درتو .HA MSE رشؤمب قلعتت ال يتلا هب ةطبترملا .دنتسملا اذه يف فيكتملا wIPS نيوكت ةيطغت متت ال امك .اهنأشب عجارم درتو

# ةيساسأ تامولعم

فئاظو تامدخلا هذه رفوت .ةطبترم ةددعتم تامدخ ليغشت ىلع رداق يساسأ ماظن وه MSE نإ ةيمهألا غلاب رمأ يلاعلا يحصلا نيمأتلل رابتعال اعاليإ نإف ،كلذلو .ىوتسملا ةيلاع ةمدخ .ةمدخلا يف ةقث ىلعأ ىلع ظافحلا لجأ نم

زاهج HA MSE مدقي .رخآ طشن ريغ ليثم ةطساوب طشن MSE لك معد متي ،HA نيكمت عم

ظافحلا متيو .يلاعلا رفوتلا دادعإ ةبقارمو ةرادإو ةئيءتب هيف موقي يذل اةحصلا ةبقارم "ةيامحلا بقارم" دعي .يوناثUاو يساسألا فرصلا راعسأ رشؤم نوب بالقلا تاضبن يلع MSE لشفي امدنع .قيبطتلا ةبقارمو تافلملا خسنو تانايبلا ةدعاق دادعإ نع الوؤسم يساسألا MSE ب صاخلا يرهاظلا ناونعلا لي دبت متي ،يوناثلl ريدملا ملستيو يساسألI .فافش لكشب

ل MSE Cisco نيكمت نمضتي Cisco نم يجذومن WLAN رشن (1. لكشلا عجار) دادعإلا اذه حضوي HA.

.ESXi ىلء يرهاظلا زاهجلاو 3365 و 3350/3355-MSE و MSE-3310 ىلء HA معد رفوتي

HA يف MSE ةمدخ رشن 1. لكش

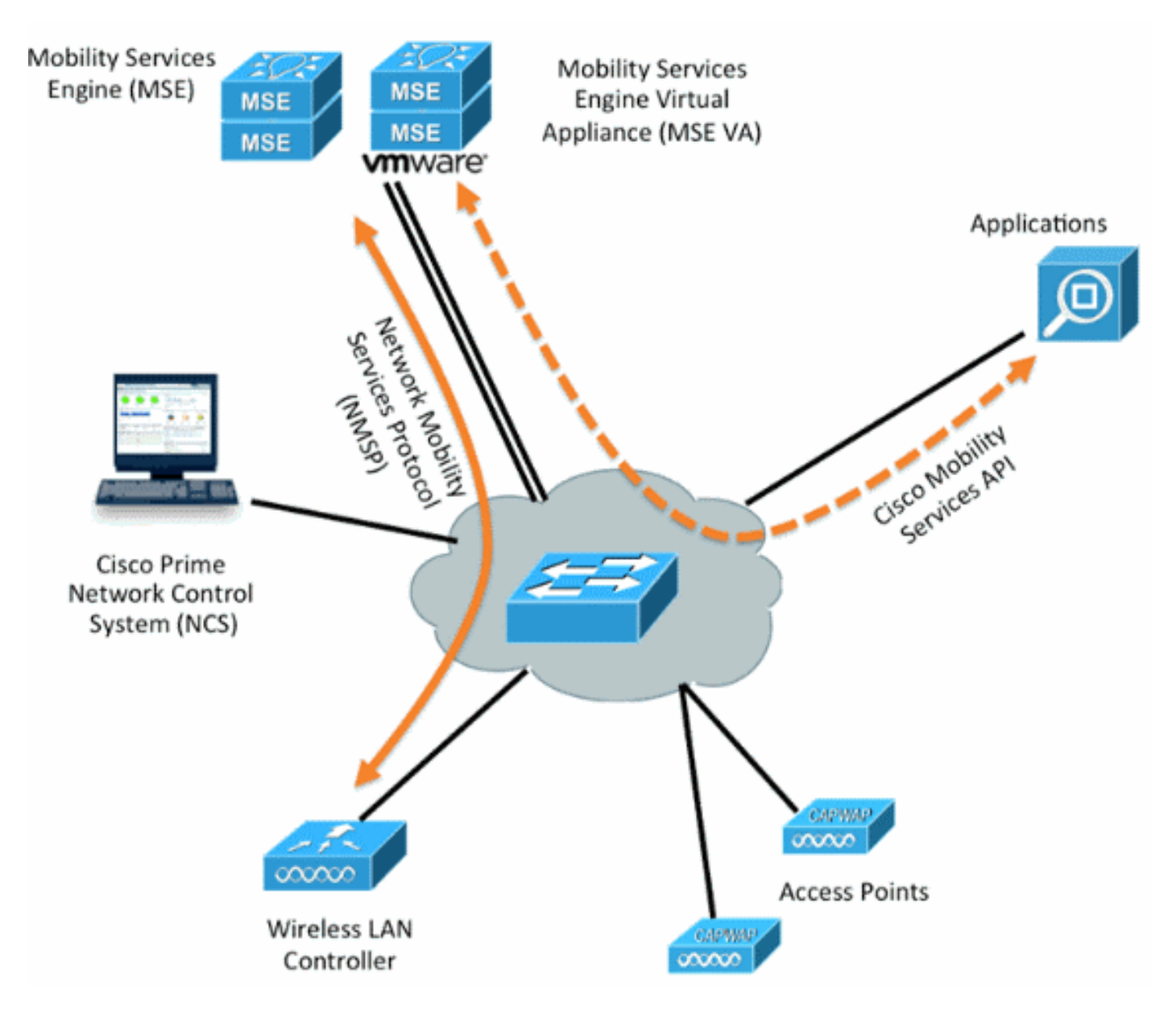

# دويقلاو ةيهيجوتلا ئدابملا

:HA MSE ةينب نع انه تامولعملا

- طقف راتكه 1:1 غلبت ةحاسم MSE يرهاظلا زاهجلا معدي ●
- رظنا .نييساسألا MSE يحلصم ىلإ لصي ام يوناثلا MSE رشؤم معدي نأ نكمي ●(3 و 2 نالكشلا) HA طبر ةفوفصم
- رشابملا لاصتالاو ةكبشلا ليصوت HA معدي ●
- IP و ةحصلا بقارمب صاخلا IP نم لك نوكي نأ بجي .طقف -2MSE ةقبط راركت معد متي 3 ةقبطلا راركت نم هيلإ لوصولا نوكي نأو اهسفن ةيعرفلا ةكبشلا ىلع يرهاظلا موعدم ريغ (NCS) ةكبشJل يف مكحتلI ماظنل
- نيفلتخم يرهاظلا IP و Health Monitor ب صاخلا IP نوكي نأ بجي •
- ايئاقلت وأ ايودي لشفلا زواجت مادختسإ كنكمي ●
- ايئاقلت وأ ايودي لاطعألا عاجرإ امإ مادختسإ كنكمي ●
- جمانربلا رادصإ سفن ىلع يوناثلاو يساسألا MSE نم لك نوكي نأ بجي ●
- راعسأ رشؤم حبصي ال .رخآ طشن ريغ ليثمب طشن يساسأ MSE رشؤم لك معد متي .لشفلا زواجت ءارجإ ءدب دعب الإ اطشن يوناثلا (MSE (فرصلا
- ايئاقلت وأ ايودي لشفلا زواجت ءارجإ نوكي نأ نكمي ●
- .لجسم يساسأ MSE لكل تانايبلا دعاوقو جماربلل دحاو ليثم دجوي ●

HA MSE معد نارتقا ةفوفصم 2. لكش

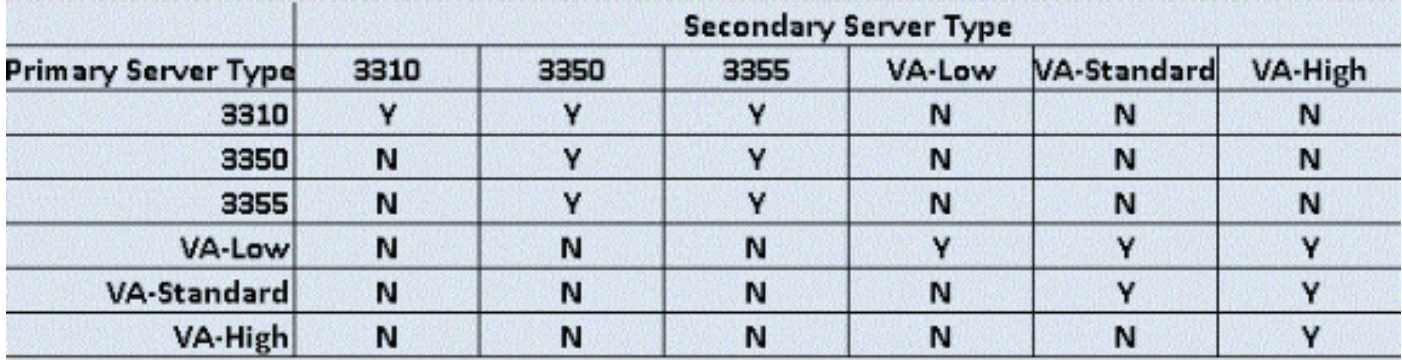

تافصاوم امئاد هل نوكي نأ بجي يوناثلا ليثملا نأ وه ةفوفصملا هذهل يساسألا طخلا .ةيضُارتفَا ةزمجأ وأ ةزەجأ تناك ءاوس ،يساسألٰا نم ةيلاع وأ ةيواستم

.ىرخأ ةبيكرت يأ معد/رابتخإ متي مل .رخآ MSE-3365 عم 3365-MSE نارقإ طقف نكمي

:1N HA MSE نارتقا ةفوفصم 3. لكش

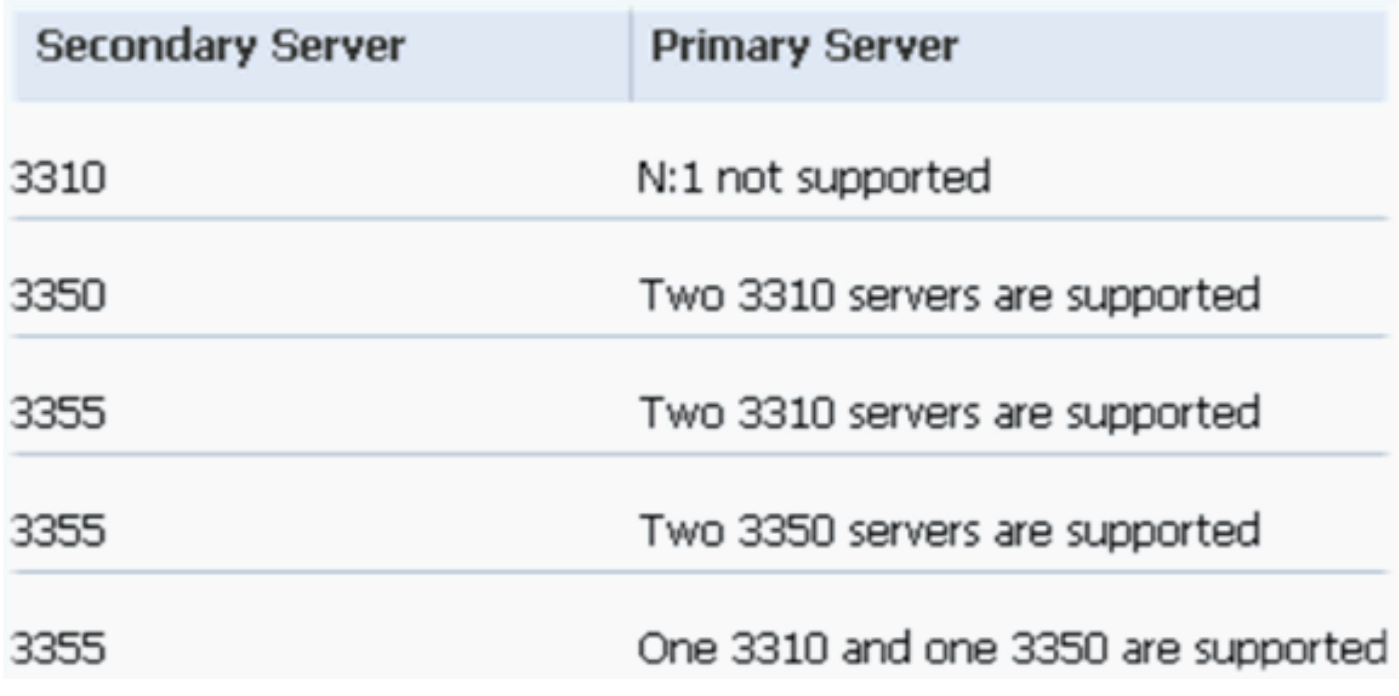

لصتملا) MSE يرهاظلا زاهجلل HA نيوكت ويرانيس

## (ةكبشلاب

اذه ،ويرانيس اذه ل .(<u>4 لكشلا عج</u>ار) MSE ل (VA) يرهاظلا زاهجلل HA نيوكت لاثملا اذه حضوي :تلكش دادعإ ةيلمع

● MSE VA يساسأ:

Virtual IP – [10.10.10.11]

Health Monitor interface (Eth0) – [10.10.10.12] ● MSE VA يوناثلا:

Virtual IP – [None]

Health Monitor interface (Eth0) – [10.10.10.13]

ل HA نيوكتل بولطم اذه .VA لكل (4X-7.0-K9) طيشنتل| صيخرت مزلي :**ةظحالم** VA.

HA يف MSE يرهاظلا زاهجلا 4. لكش

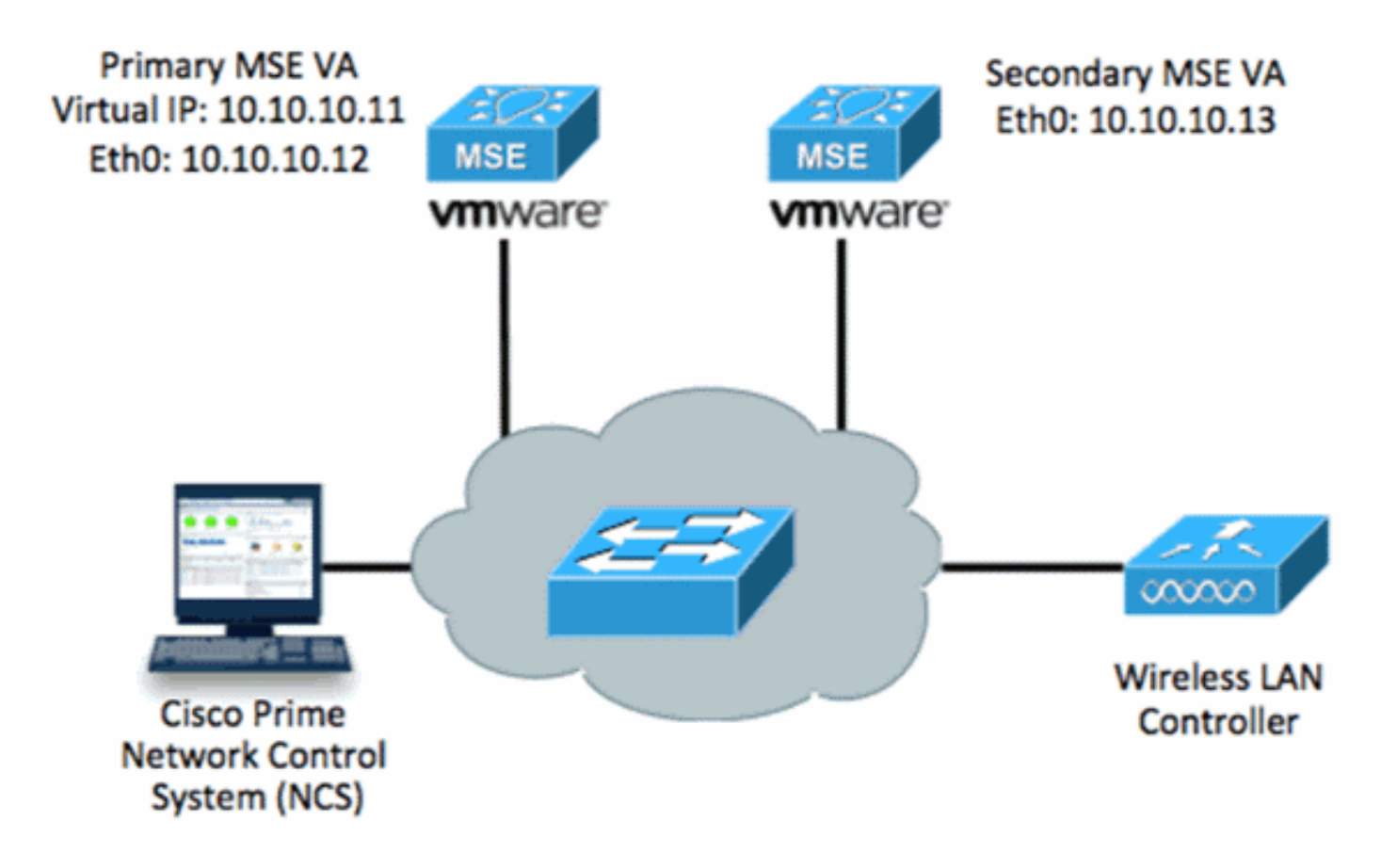

.تامولعملا نم ديزم ىلع لوصحلل <u>MSE يرهاظلI زاهجلI ىلء Cisco قئاثو ع</u>جار

:ةماعلا تاوطخلا يلي اميف

يف حضوم وه امك ةكبشلI تIدادعإ عيمج ءافـيتسI نم قـقحتـو MSE لـ VA تـيبثت لـمكI .1 .ةروصلا

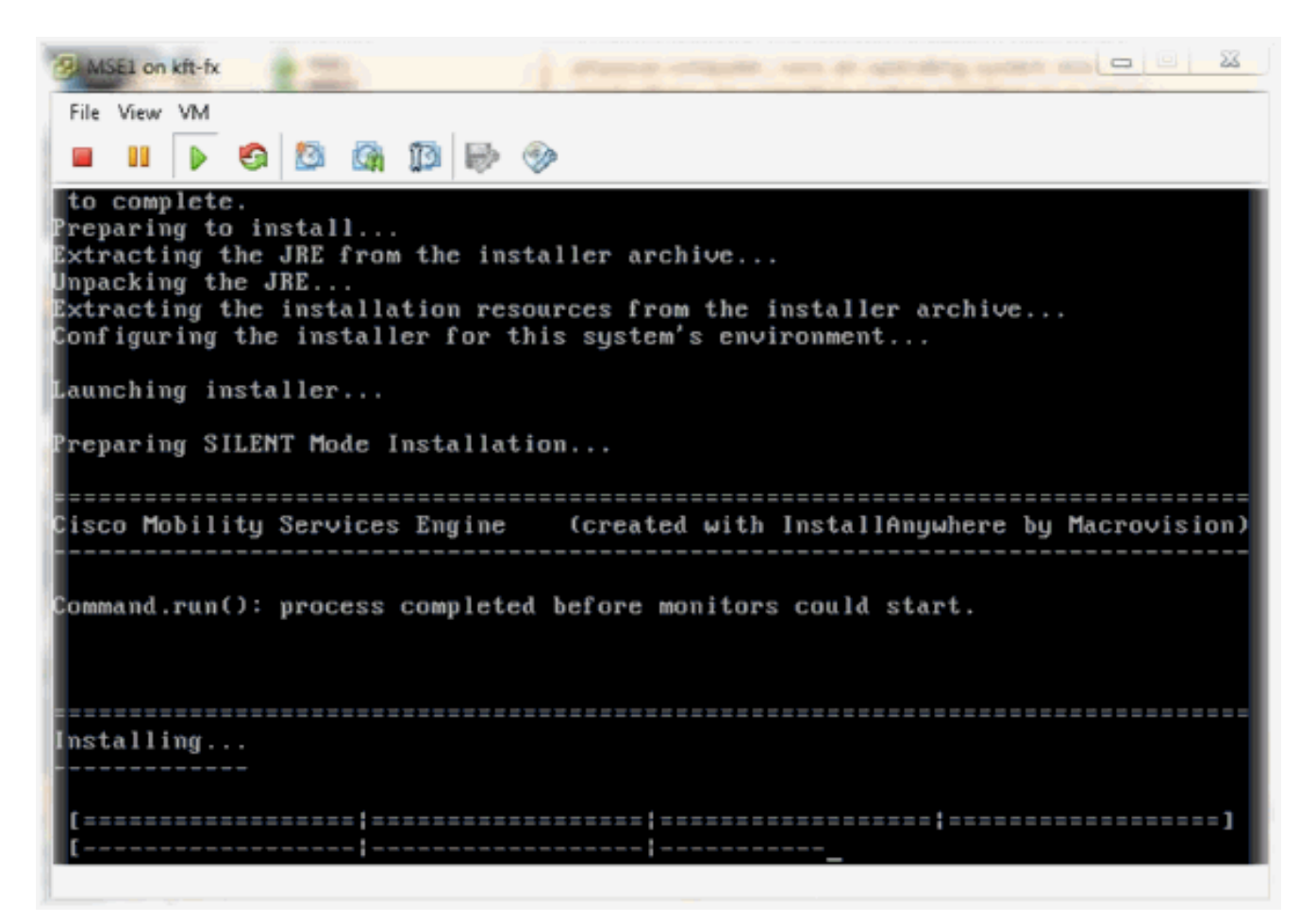

يف حضوم وه امك الوأ لوخدلا لي جست دنع "دادعإلI جلاعم" لالح نم تاملءملI دادعإب مق .2 .ةروصلا

Cisco Mobility Service Engine nse login: root assword: Last login: Mon Feb 13 17:31:37 on tty1 Inter whether you would like to set up the initial parameters manually or via the setup wizard. Setup parameters via Setup Wizard (yes⁄no) [yes]:

ةوطخلا يف **معن** لخدا .(كان يال إ امو ،لاجملاو فيضملا مسا) ةبولطملا تال\خدالا لخدا .3 رفوتال نىوكت .يلاءلا

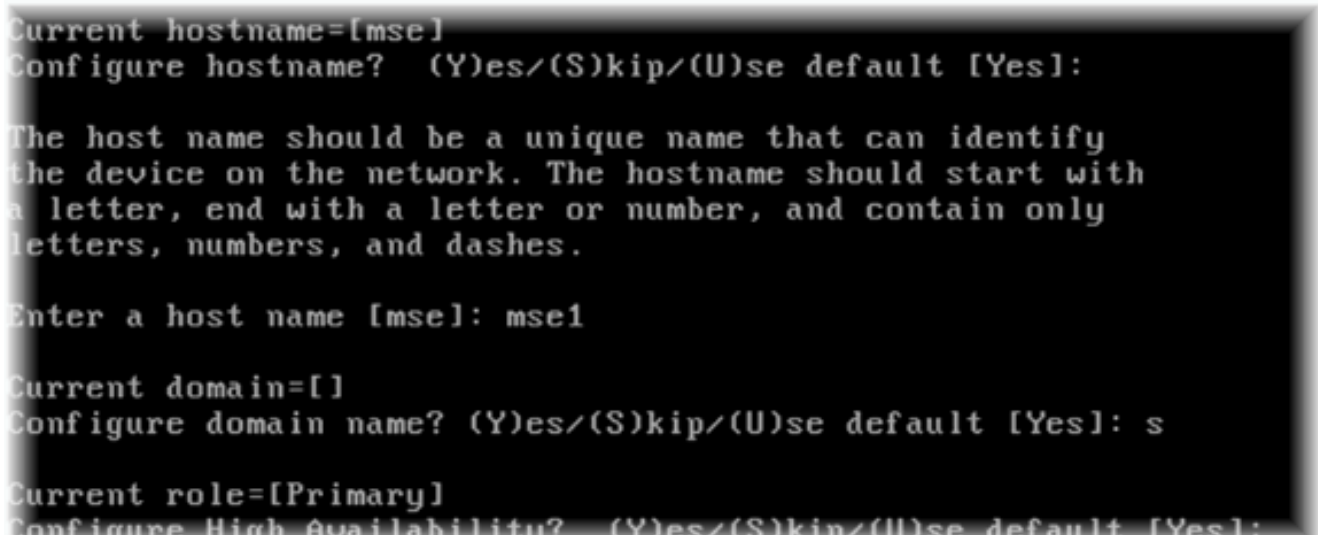

ةبقارم ةهجاو.[يس|سألل 1] - رود ديدحت.روصلI يف حضوم وه امك تامولعملI هذه لاخدإب مق ةكبشَلَا لوحم ىلءٌ ةنءِمَلا ةكبشلا تادادعإ \*\*[eth0] - ةحصلا 4.

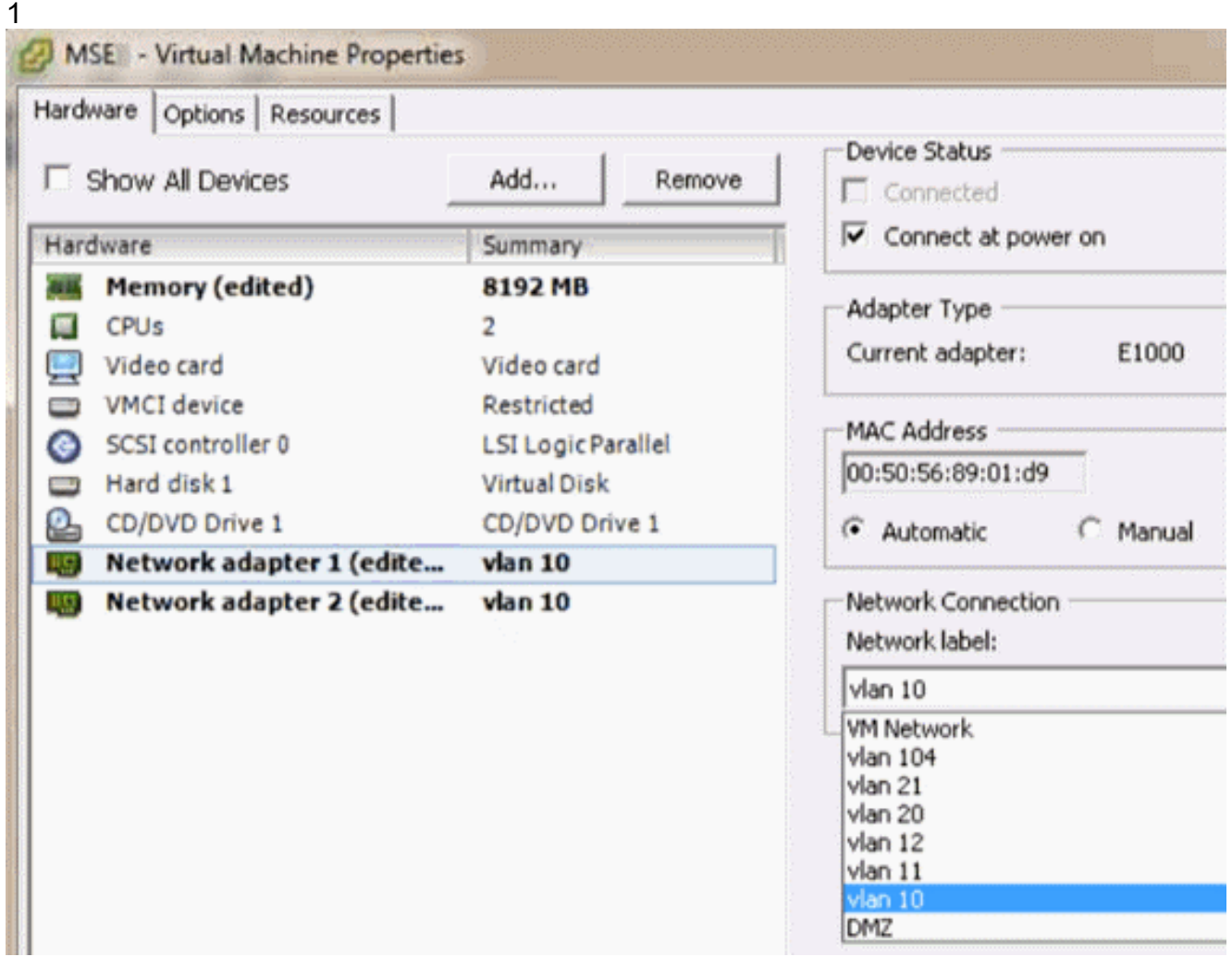

Enter a host name [mse]: mse1 Current domain=[] Confiqure domain name? (Y)es/(S)kip/(U)se default [Yes]: s Current role=[Primary] Configure High Availability? (Y)es/(S)kip/(U)se default [Yes]: High availability role for this MSE (Primary/Secondary) Select role [1 for Primary, 2 for Secondary] [1]: Health monitor interface holds physical IP address of this MSE server. This IP address is used by Secondary, Primary MSE servers and WCS to communicate among themselves Select Health Monitor Interface [eth0/eth1] [eth0]: يف حضوم وه امك [none] رشاب<code>مل</code>ا ل $\Box$  اصت <u>.ةروصل|</u> Health monitor interface holds physical IP address of this MSE server. This IP address is used by Secondary, Primary MSE servers and WCS to communicate among themselves Select Health Monitor Interface [eth0/eth1] [eth0]: Direct connect configuration facilitates use of a direct cable connection betwee n the primary and secondary MSE servers. This can help reduce latencies in heartbeat response times, data replication and failure detection times. Please choose a network interface that you wish to use for direct connect. You s hould appropriately configure the respective interfaces. \"none\ ' implies you do not wish to use direct connect configuration. Select direct connect interface [eth0/eth1/none] [none]: عانق[10.10.11] - يرهاظلIP ناونع:ةروصلI عف حضوم وه امك تامولعملI هذه لخدا .6 - دادرتسالا عضو يف MSE ليغشت ءدب[255.255.255.0] - ةكبشلا [ال]]

Select direct connect interface [eth0/eth1/none] [none]: Enter a Uirtual IP address for first this primary MSE server Enter Virtual IP address [1.1.1.1]: 10.10.10.11 Enter the network mask for IP address 10.10.10.11. Enter network mask [1.1.1.1]: 255.255.255.0 Choose to start the server in recovery mode. You should choose yes only if this primary was paired earlier and you have now ost the configuration from this box. And, now you want to restore the configuration from Secondary via NCS Do you wish to start this MSE in HA recovery mode ?: (yes/no): no\_

-TH0 IP ناونع لخدا[معن] - ETH0 نيوكت:ةروصلI يف حضوم وه امك تامولعملI هذه لخدا .7 - ةيضارتفالا ةباوبلا[255.255.255.0] - ةكبشلا عانق[10.10.10.12] [10.10.10.1]

Current IP address=[1.1.1.10] Current eth0 netmask=[255.255.255.0] Current gateway address=[1.1.1.1] Configure eth0 interface parameters? (Y)es/(S)kip/(U)se default [Yes] Enter an IP address for first ethernet interface of this machine. Enter eth0 IP address [1.1.1.10]: 10.10.10.12 Enter the network mask for IP address 10.10.10.12. Enter network mask [255.255.255.0]: Enter an default gateway address for this machine. Note that the default gateway must be reachable from the first ethernet interface. Enter default gateway address  $[1.1.1.1]$ : 10.10.10.1 وه امك [يطختلا] - ETH1 ةهجاو نءيوكت.(ETH1) ةيناثلI تنرثيإ ةهجاو مادختسإ متي ال .8

يف حضوم .ةروصUl

The second ethernet interface is currently disabled for this machine. Configure eth1 interface parameters? (Y)es/(S)kip/(U)se default [Yes]:

لجأ نم NTP مداخ نيكمت مهملا نم.روصلا يف حضوم وه امك "دادعإلا جلاعم" لالخ نم عبات 9.يملاعلا تيقوتلا يه ةلضفملا ةينمزلا ةقطنملا.ةعاسلا ةنمازم

.قسن،ملا Domain Name Service (DNS) Setup DNS is currently enabled. No DNS servers currently defined Configure DNS related parameters? (Y)es/(S)kip/(U)se default [Yes]: s Current timezone=[America/New\_York] Confiqure timezone? (Y)es/(S)kip/(U)se default [Yes]: Enter the current date and time. Please identify a location so that time zone rules can be set correctly. Please select a continent or ocean. 1) Africa 2) Americas 3) Antarctica 4) Arctic Ocean 5) Asia 6) Atlantic Ocean 7) Australia 8) Europe 9) Indian Ocean 10) Pacific Ocean 11) UTC - I want to use Coordinated Universal Time. 12) Return to previous setup step (^). #? 11

```
Network Time Protocol (NTP) Setup.
  If you choose to enable NTP, the system time will be
  configured from NTP servers that you select. Otherwise,
  uou will be prompted to enter the current date and time.
  NTP is currently disabled.
  Configure NTP related parameters? (Y)es/(S)kip/(U)se default [Yes]:
  Enter whether or not you would like to set up the
  Network Time Protocol (NTP) for this machine.
  If you choose to enable NTP, the system time will be
  confiqured from NTP servers that you select. Otherwise,
  you will be prompted to enter the current date and time.
  Enable NTP (yes∕no) [no]: yes
 Enter NTP server name or address: ntp.network.local
 :setup يساسأ VA MSE لا اذه صخلي
 -------BEGIN--------
 Role=1, Health Monitor Interface=eth0, Direct connect interface=none
 Virtual IP Address=10.10.10.11, Virtual IP Netmask=255.255.255.0
 Eth0 IP address=10.10.10.12, Eth0 network mask=255.0.0.0
 Default Gateway=10.10.10.1
  -------END--------
يف حضوم وه امك ةحيحص دادعإلI تامولءم عيمج نI ديكانتل معن لخداً .10
  .ةروص لI
   Please verify the following setup information.
     ---BEGIM------Host name=mse1
             Role=1, Health Monitor Interface=eth0, Direct connect interface=none
             Uirtual IP Address=10.10.10.11, Uirtual IP Netmask=255.255.255.8
      Eth0 IP address=10.10.10.12, Eth0 network mask=255.255.255.8
      Default gateway=10.10.10.1
      Time zone=UTC
      Enable NTP=yes, NTP servers=18.10.10.10
     ---FND------You may enter "yes" to proceed with configuration, "no" to make
   now may enter yes to proceed with configuration, m<br>more changes, or "^" to go back to the previous step.
   Configuration Changed
   Is the above information correct (yes, no, or ^): yes
يف حضوم وه امك دادعإلI دعب لΩغشتلI ةداعإب ىصوي .11
          Iroot@mse1 ~1# reboot
          Stopping MSE Platform
  .ةروص لI
msed ةمدخلا وا etc/init.d/msed start/ رماوا مادختساب MSE تامدخ ادبا ،ليغشتال ةداعإ دعب .12
```
يف حضوم وه امك start

.ةروصلا

[root@mse1 "]# getserverinfo Health Monitor is not running<br>|Health Monitor is not running<br>|Iroot@mse1 ~1# /etc/init.d/msed start Starting MSE Platform ip\_tables: (C) 2000-2006 Netfilter Core Team Netfilter messages via NETLINK v0.30. ip\_conntrack version 2.4 (8192 buckets, 65536 max) - 304 bytes per conntrack Starting Health Monitor, Waiting to check the status.<br>Starting Health Monitor, Waiting to check the status. Health Monitor successfully started Starting Admin process... Started Admin process. Starting database ...... Database started successfully. Starting framework and services .... Framework and services successfully started

```
froot@mse1 ~1#
```
رم|ل| م|دختس|ب حيحص لكشب لمعت MSE تامدخ ن| نم دك|ت ،ت|مدخل| عيمج ءدب دعب 13. يف حضوم وه امك up ةيلمعلا ةلاح رهظت نأ بجي.getServerInfo

ةروص|<br>|Active Wired Clients: 8<br>|Active Elements(Wireless Clients, Rogue APs, Rogue Clients, Interferers, Wired O lients, Tags) Limit: 100<br>Active Sessions: 0 Jireless Clients Not Tracked due to the limiting: 8 Tags Not Tracked due to the limiting: 8 Rogue APs Not Tracked due to the limiting: 8 Rogue Clients Not Tracked due to the limiting: 0 Interferers Not Tracked due to the limiting: 0 Jired Clients Not Tracked due to the limiting: 0 Fotal Elements(Wireless Clients, Rogue APs, Rogue Clients, Interferers, Wired Cl ients) Not Tracked due to the limiting: 0 Context Aware Sub Services Subservice Name: Aeroscout Tag Engine Admin Status: Disabled Dperation Status: Down Subservice Name: Cisco Tag Engine Admin Status: Enabled peration Status: Up Iroot@mse1 ~1#

### يوناثلا MSE دادعإ

:يوناثلا VA MSE دادعإ نم ءزج يه تاوطخلا هذه

تامولعملا هذه لخدا .دادعإلىا جل|عم يف يلوال| لوخدل| ليجست ادبي ،ديدجل| تـيبثـتل| دعب .1 ىلإ ريشي يذلا **[2]** - رود ديدحت**[معن]** - يلاعلا رفوتلا نيوكت:ةروصلا يف حضوم وه امك اهسفن يه [0eth [- ةحصلا ةبقارم ةهجاويوناث رود ةيساسألا

Current hostname=[mse] Configure hostname? (Y)es∠(S)kip∠(U)se default [Yes]: yes The host name should be a unique name that can identify the device on the network. The hostname should start with a letter, end with a letter or number, and contain only letters, numbers, and dashes. Enter a host name [mse]: mse2 Current domain=[] Confiqure domain name? (Y)es/(S)kip/(U)se default [Yes]: s Current role=[Primary] Configure High Availability? (Y)es/(S)kip/(U)se default [Yes]: ligh availability role for this MSE (Primary/Secondary) Select role [1 for Primary, 2 for Secondary] [1]: 2 lealth monitor interface holds physical IP address of this MSE server. This IP address is used by Secondary, Primary MSE servers and WCS to communicate among themselves Select Health Monitor Interface [eth0/eth1] [eth0]: - IP th0 ناونع**[ءيش ال]** - رشابم ل|صتا:ةروصلا يف حضوم وه امك تامولعملا لاخدإب مق .2 - ةيضارتفالا ةباوبلا[255.255.255.0] - ةكبشلا عانق[10.10.10.13] [10.10.10.1] Select direct connect interface [eth0/eth1/none] [none]: Current IP address=[1.1.1.10] Current eth0 netmask=[255.255.255.0] Current gateway address=[1.1.1.1] Configure eth0 interface parameters? (Y)es/(S)kip/(U)se default [Yes]: Enter an IP address for first ethernet interface of this machine. Enter eth0 IP address [1.1.1.10]: 10.10.10.13

Enter the network mask for IP address 10.10.10.13.

Enter network mask [255.255.255.0]:

Enter an default gateway address for this machine.

Note that the default gateway must be reachable from the first ethernet interface.

Enter default gateway address [1.1.1.1]: 10.10.10.1

يف حضوم وه امك [**يطختل**ا] - ETH1 ةهجاو نيوكت .3 .ةروص لI

Configure eth0 interface parameters? (Y)es/(S)kip/(U)se default [Yes]: Enter an IP address for first ethernet interface of this machine. Enter eth0 IP address [1.1.1.10]: 10.10.10.13 Enter the network mask for IP address 10.10.10.13. Enter network mask [255.255.255.0]: Enter an default gateway address for this machine. Note that the default gateway must be reachable from the first ethernet interface. Enter default gateway address  $[1.1.1.11:18.19.19.1$ The second ethernet interface is currently disabled for this machine. Configure eth1 interface parameters? (Y)es/(S)kip/(U)se default [Yes]: s يف حضوم وه امك [UTC] - ةينمزلI ةقطنملI طٻضI .4

.ةروصلا Current timezone=[America/New York] Configure timezone? (Y)es/(S)kip/(U)se default [Yes]: Enter the current date and time. Please identify a location so that time zone rules can be set correctly. Please select a continent or ocean. 1) Africa 2) Americas 3) Antarctica 4) Arctic Ocean 5) Asia 6) Atlantic Ocean 7) Australia 8) Europe 9) Indian Ocean 10) Pacific Ocean 11) UTC - I want to use Coordinated Universal Time. 12) Return to previous setup step  $(2)$ . #? 11

يف حضوم وه امك NTP مداخ نيكمتب مق 5..ةروصJل

```
Network Time Protocol (NTP) Setup.
  If you choose to enable NTP, the system time will be
  configured from NTP servers that you select. Otherwise,
  uou will be prompted to enter the current date and time.
  NTP is currently disabled.
  Configure NTP related parameters? (Y)es/(S)kip/(U)se default [Yes]:
  Enter whether or not you would like to set up the
  Network Time Protocol (NTP) for this machine.
  If you choose to enable NTP, the system time will be
  confiqured from NTP servers that you select. Otherwise,
  you will be prompted to enter the current date and time.
  Enable NTP (yes∕no) [no]: yes
 Enter NTP server name or address: ntp.network.local
ظفحل دادعإلI تامولءم نم دكأتو دادعإلI جلIعم نم ةيقبتملI تاوطخلI لامكإب مق .6
 يف حضوم وه امك نيوكتلا
 .<br>Please verify the following setup information.
    ---BEGIN------Host name=mse2
            Role=2, Health Monitor Interface=eth0, Direct connect interface=none
     Eth0 IP address=10.10.10.13, Eth0 network mask=255.255.255.0
     Default gateway=10.10.10.1
     Time zone=UTC
     Enable NTP=yes, NTP servers=10.10.10.10
    ---END---You may enter "yes" to proceed with configuration, "no" to make
  more changes, or "^" to go back to the previous step.
  Configuration Changed
 Is the above information correct (yes, no, or ^): yes_
وه امك يساسالMSE ل ةقباسلI تاوطخلI سفنب تامدخلI ليغشت ادباو ديەمتلI دعا
 يف حضوم
 .ةروصلا
 [root@mse2 "]# /etc/init.d/msed start
 Starting MSE Platform
 ip_tables: (C) 2000-2006 Netfilter Core Team
  Netfilter messages via NETLINK v0.30.
 ip_conntrack version 2.4 (8192 buckets, 65536 max) - 304 bytes per conntrack
 Starting Health Monitor, Waiting to check the status.<br>Starting Health Monitor, Waiting to check the status.
 Health Monitor successfully started
  Starting Admin process...
  Started Admin process.
 Starting database ......
```
Database started successfully. Starting framework and services .............

Framework and services successfully started

[root@mse2 ~]#

### (Prime ل ةيساسألا ةينبلا وأ) NCS Prime cisco نم مهترادإ

تاقاطب ىلإ يوناثلاو يساسألا MSE VA لوحم ةفاضإ ةيفيك ةيلاتلا تاوطخلا رەظت .ةدعاسمَلل دشرم لَيُكشتَلَا تيْأَرَ .NCS ىلإ MSE فيضي نأ يُداعَ ةيلمعلِ تزجنأ .ةكبشلI

تامدخ تاكرحم رتخاو Systems > Mobility Services ىلإ لقتنا ،(NCS) ةكبشلا تاقاطب نم .1 يف حضوم وه امك **لقنتلا**ا

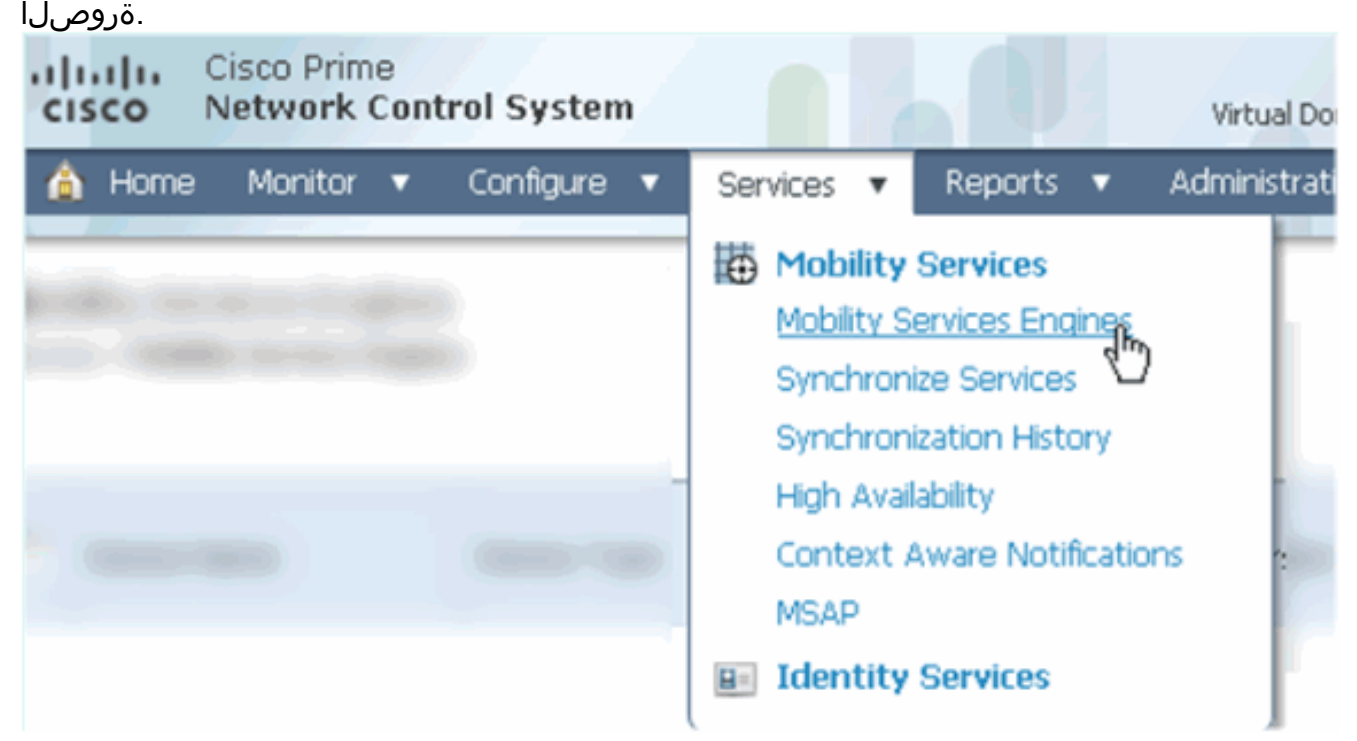

وه امك **لاقتننا** قوف رقنا مث .**لقنتال تامدخ كرحم ةفاضإ** رتخا ،ةلدسنملا ةمئاقلا نم .2 يف حضوم .ةروصلا

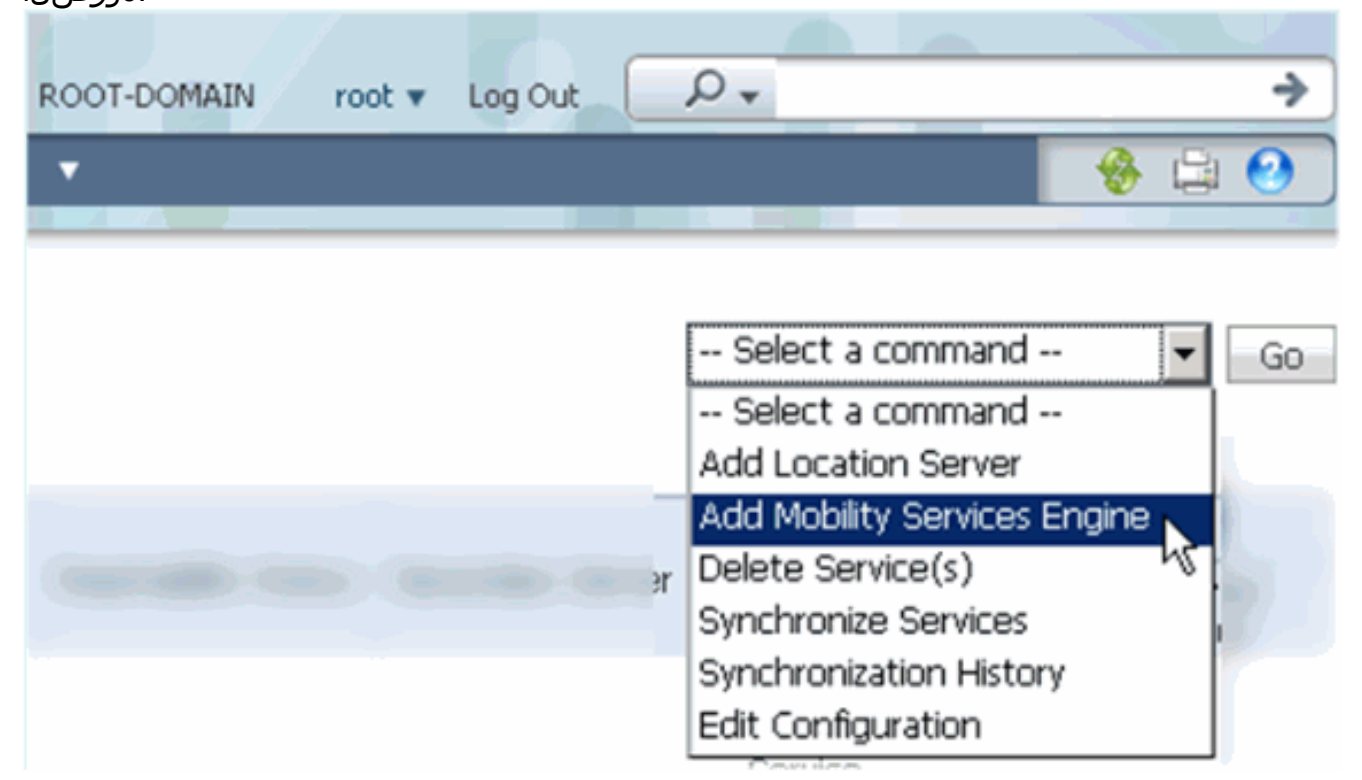

- زاهجلا مسا لخدأ:يه ميقلا ،دنتسملا اذه ويرانيس يف .MSE ل NCS نيوكت جلاعم عبتا 3.دادعإ لكل) رورملا ةملكو مدختسملا مسا[10.10.10.12] - IP ناونع[1MSE [.لثم

#### يف حضوم وه امك **كلiذ دعب** تقطقط(يلوأ .ةروصلا

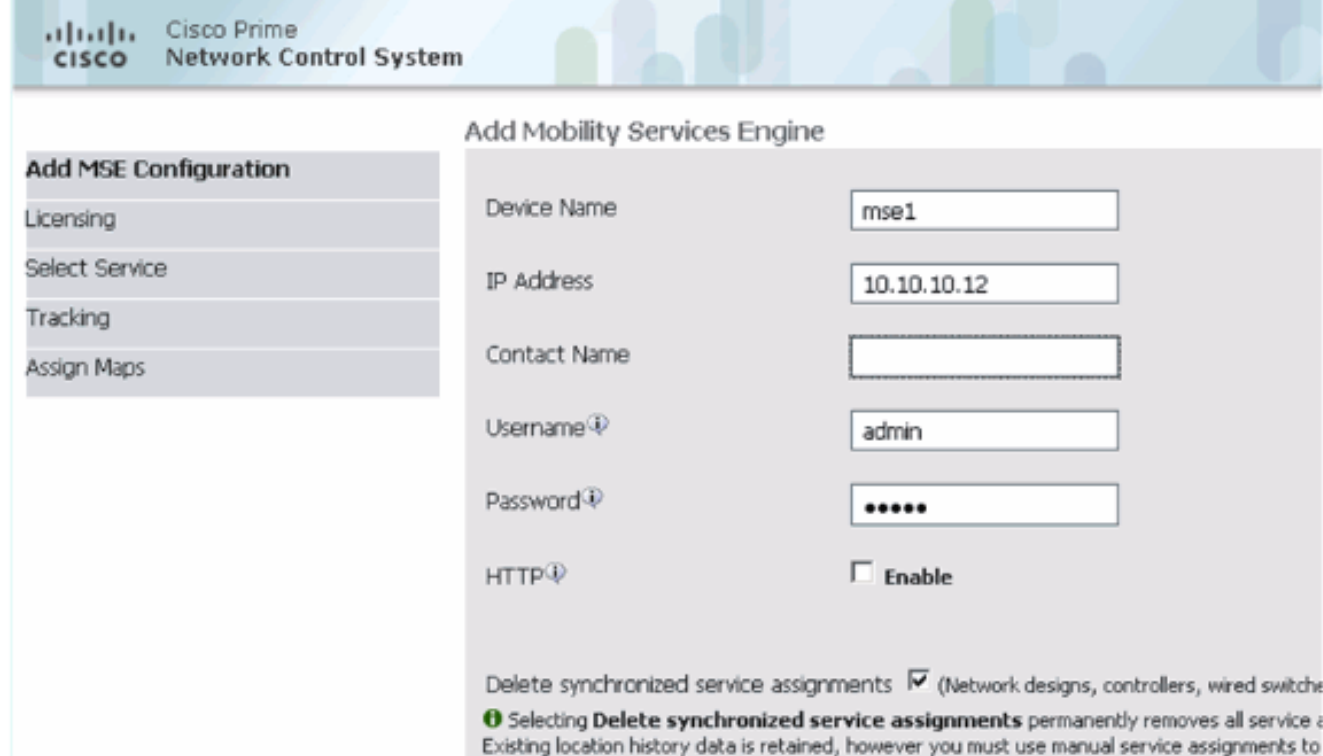

يف حضوم وه امك **يلاتلI** قوف رقنI مث ،ةرفوتملI صيخارتJI عيمج فضI .4

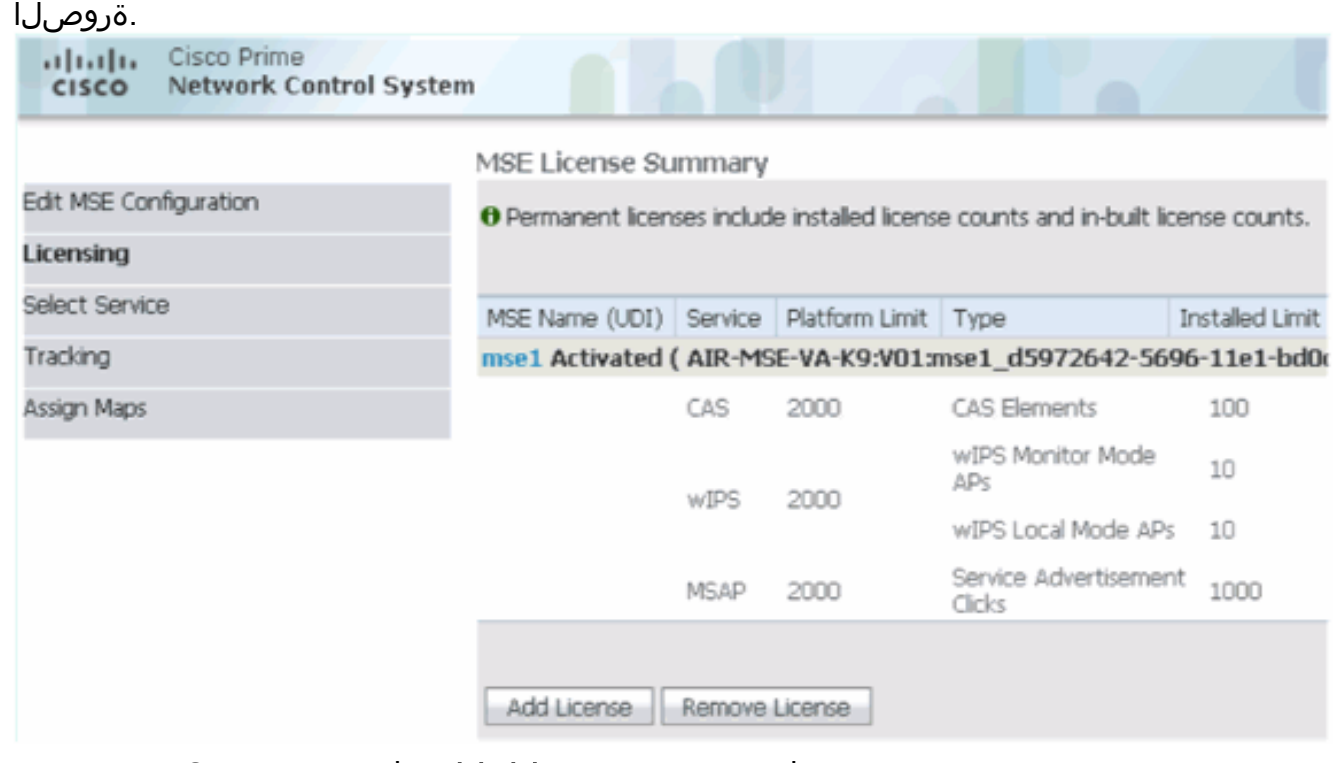

يف حضوم وه امك **يلاتلI** قوف رقنI مث ،MSE تامدخ ددح .5 .ةروصلا

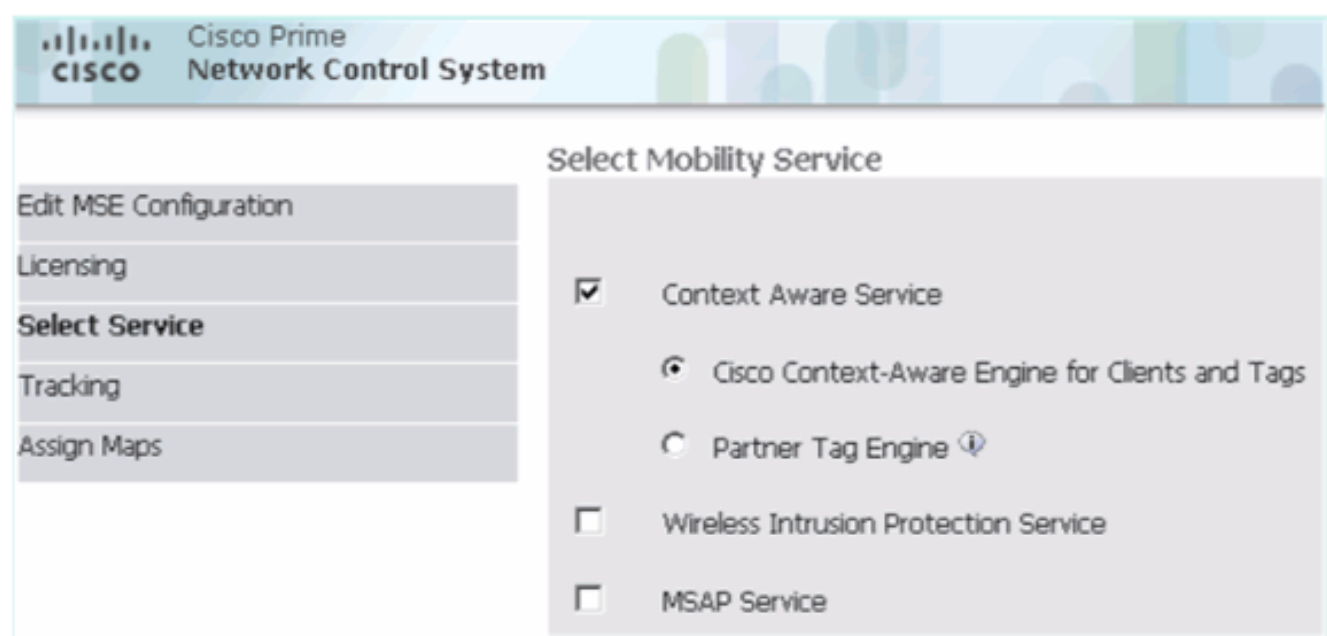

يف حضوم وه امك **يلاتلI** قوف رقنI مث ،بقعتلI تاملعم نيكمتب مق .ةروصلا

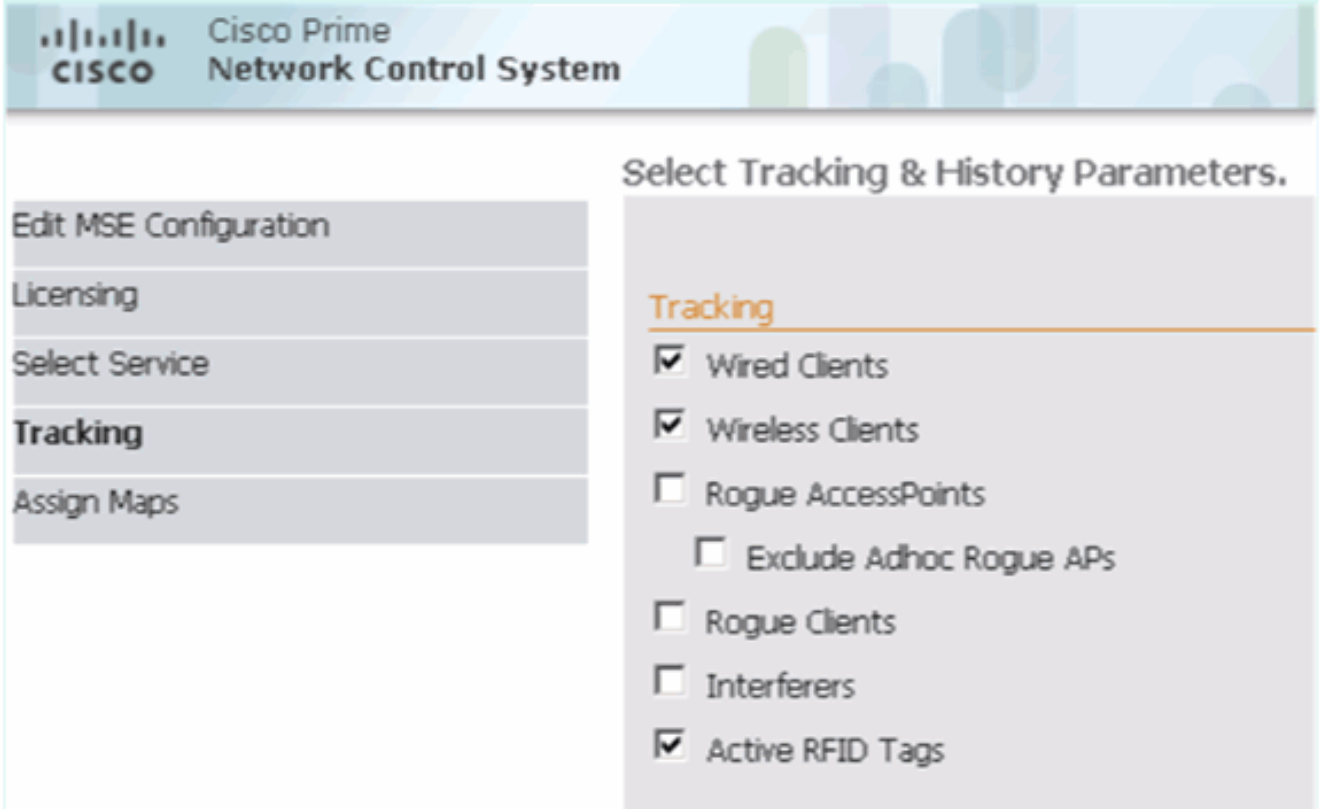

تمتİn order to iم**تي** ةقطقط .MSE تامدخ ةنمازمو طئارخلا نيي عت يرايتخالI نم يف حضوم وه امكو NCS لا ىلإ MSE لا نم ةفاضإلا .روصلا

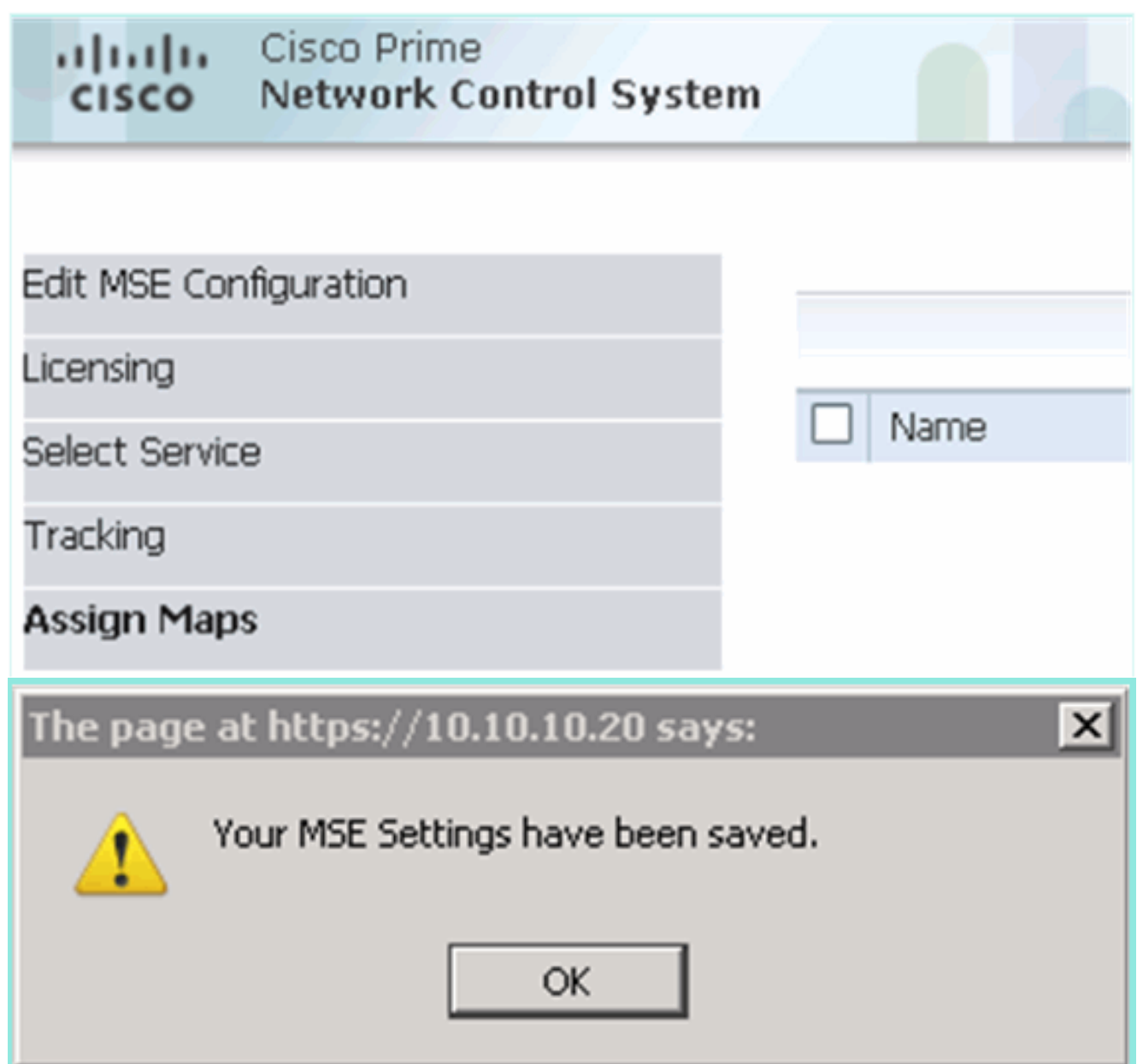

### ةفاضإ MSE يوناثلا ىلإ Cisco Prime NCS

in steps اذه تمتأ ،نآلا .ةيساسألا VA MSE ةفاضإ تمت هنأ ةيلاتلا ةشاشلا ةطقل حضوت order to تفضأ ةيوناثلا MSE va:

يف حضوم وه امك نيوكتالل طابترالI قوف رقناو ،"يوناثال مداخلا" دومع عقوم ددح .1

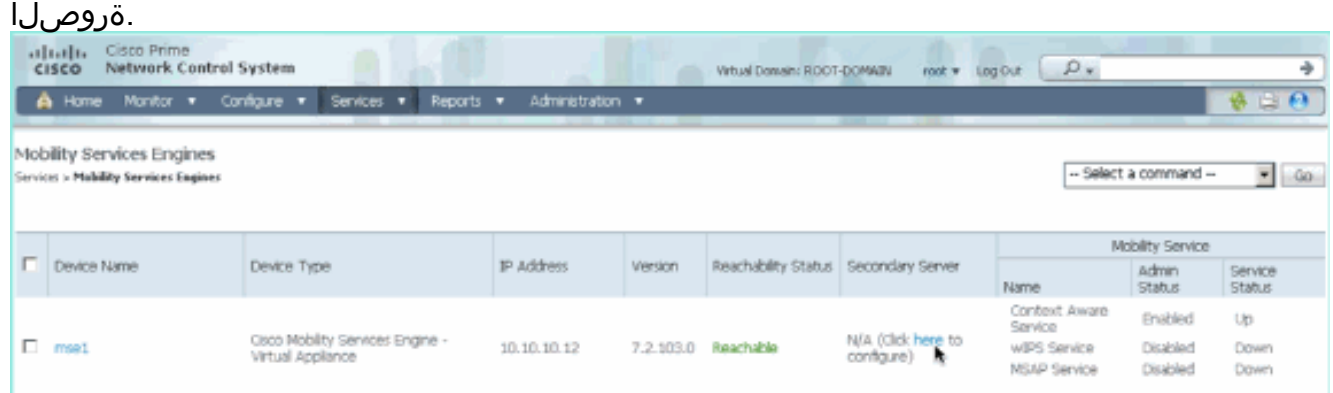

- يوناثJJ زاهجلI مسا:ويرانيسJJ اذه يف نيوكتJJ عم ةيوناثJ MSE VA موناشلي 2. [ جمانرب نم وأ يضارتفالا] - \*ةيوناثلا تورملا ةملك[10.10.13] - يوناثلIP ناونع[2mse2] ليوط راظتنا\*يطايتحإ عون**[يودي وأ يئاقلت]** - \*لشفلا زواجت عون**[يصنلا دادعإل**ا ،MSE قئاثو ىل| عجرا وأ تامولعملا زمر قوف رقنا\*.**ظفح** ةقطقط\*لاطعألا ىلع بالغتلل مزل اذإ

.رمألا

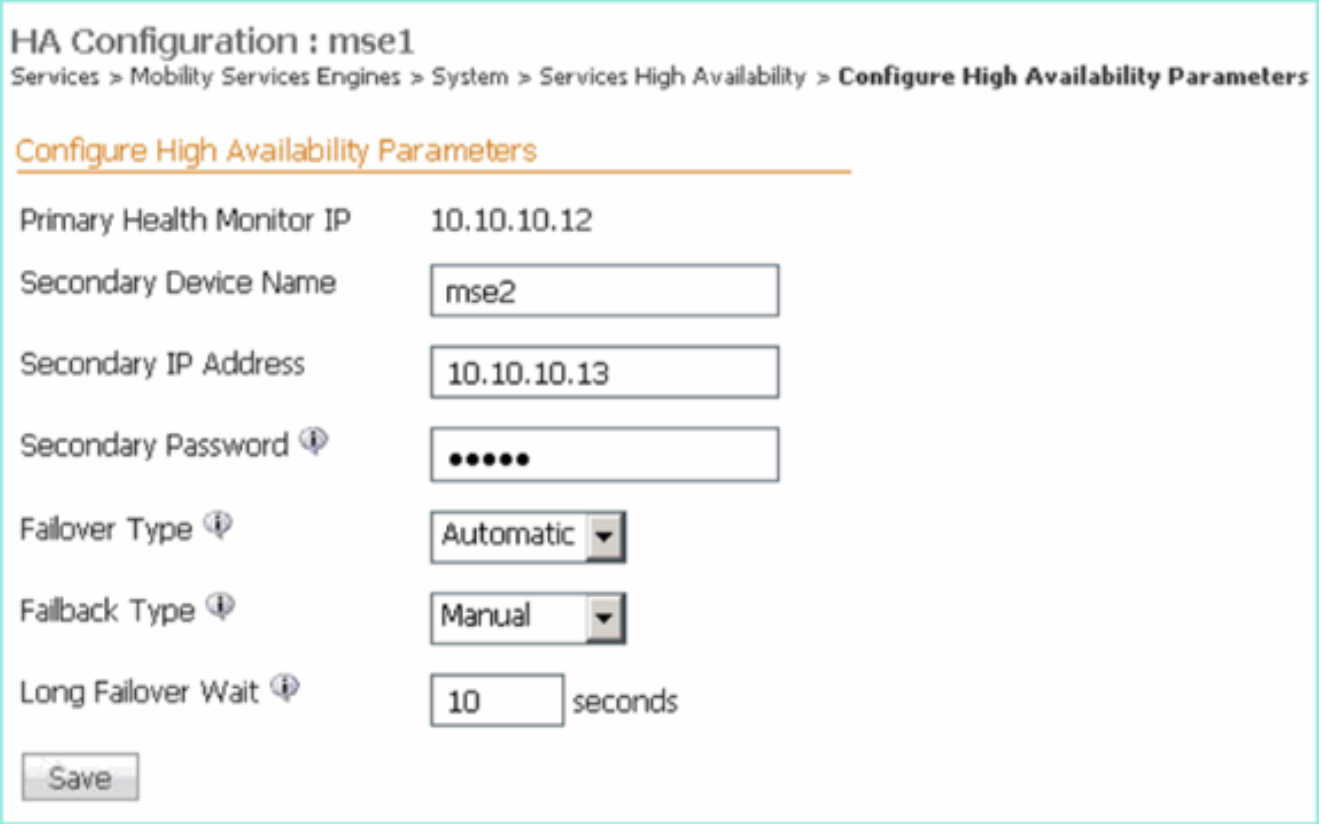

يف حضوم وه امك MSEs نانثإ جوازي نأ بلاطي NCS لا امدنع ok ةقطقط 3..ةروصلا

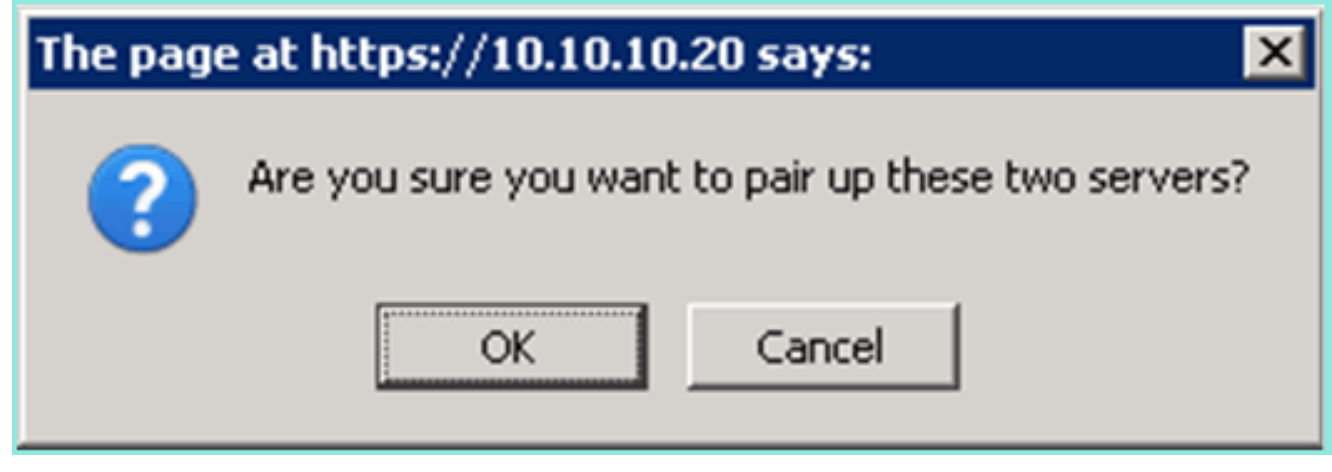

يف حضوم وه امك نيوكتلا ءاشنإل ناوث عضب NCS قرغتسي

.ةروصلا Please Wait. High Availability configuration is being created at the Primary and Secondary servers. This will take a few seconds...  $\bullet$   $\bullet$ 

وه امك (9K-7.0-MSE-L (طيشنت صيخرت بلطتت ةيوناثلا VA MSE تناك اذإ NCS بلطت يف حضوم .ةروصلا

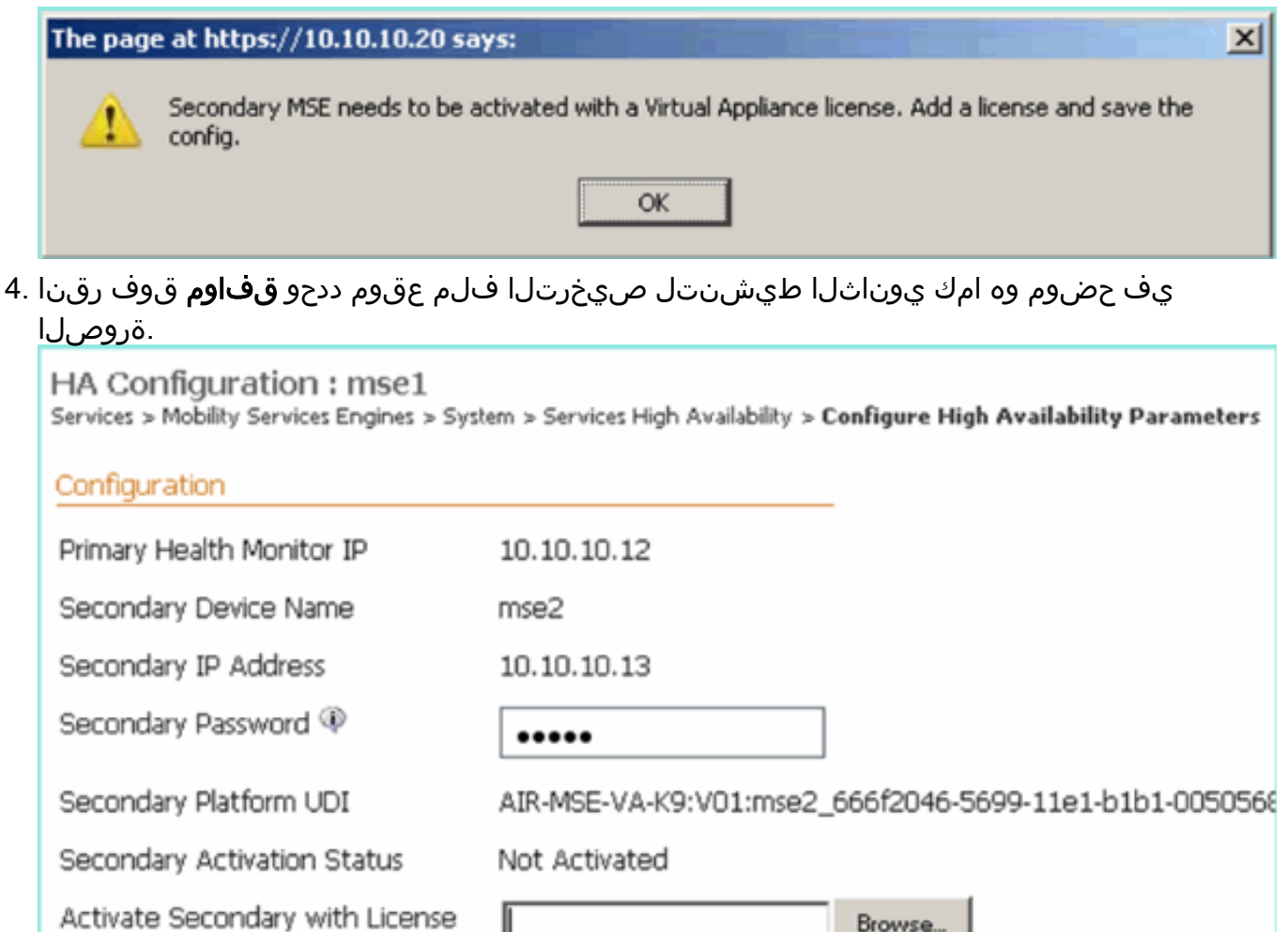

Browse...

يف حضوم وه امك نيوكتلI لامكإل **ظفح** قوف رقنI ،ةيوناثلI MSE VA طيشنت درجمب .5 .ةروصلا

٠

seconds

Ш

Automatic -

Manual

10

Failover Type  $\circledDownarrow$ 

Failback Type  $\mathbb \Psi$ 

Save

Long Failover Wait <sup>@</sup>

Delete

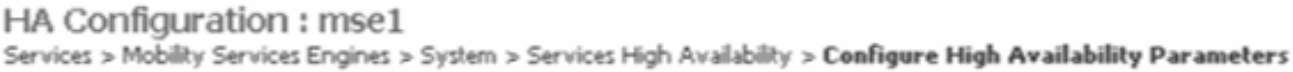

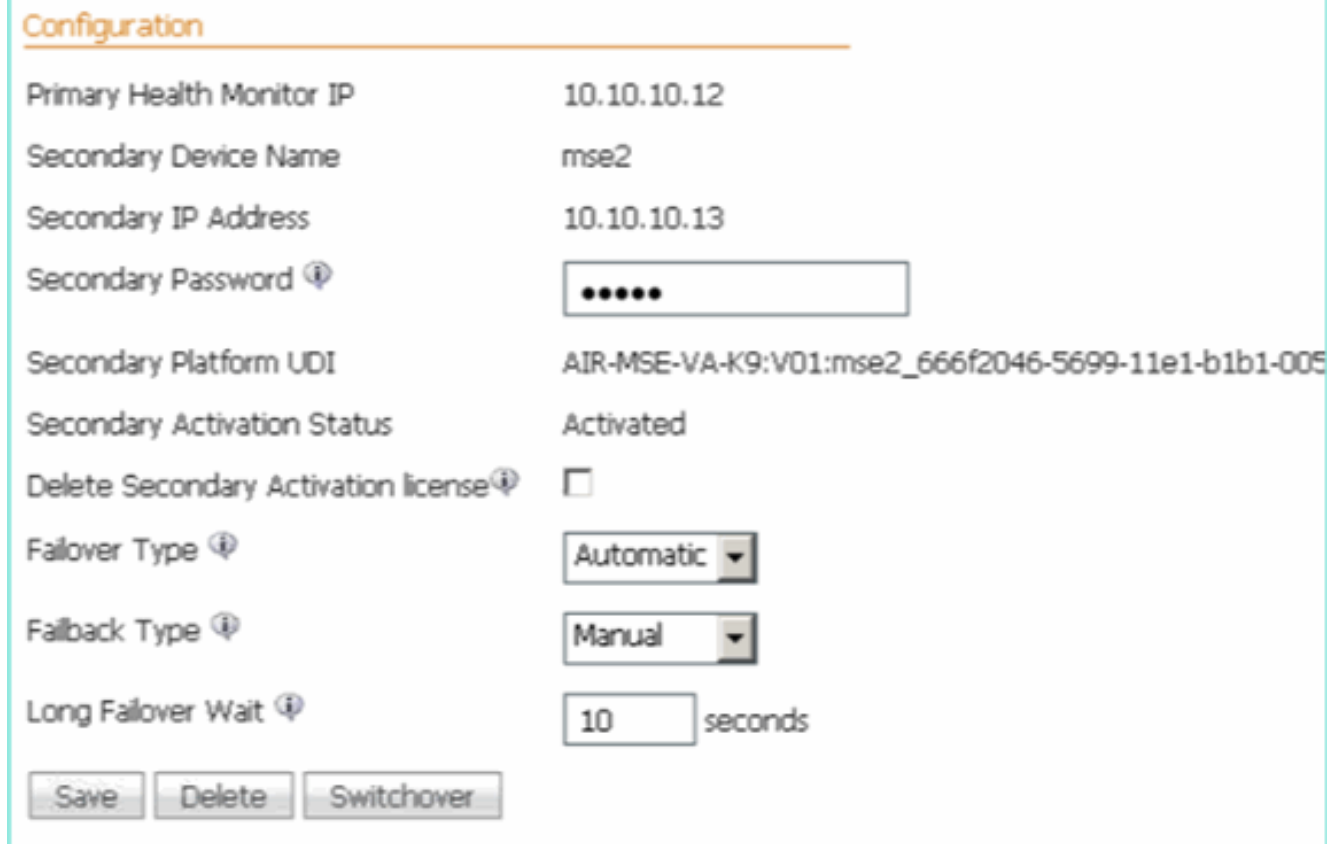

6. انتقال المنزية NCS من الشنايا MCS ضرعت.**لقنت التام دخ لا تام دخ NCS > حال**إ لقتنا القاتلة العامر مداخلل دومعلا يف يوناثلا MSE رهظت

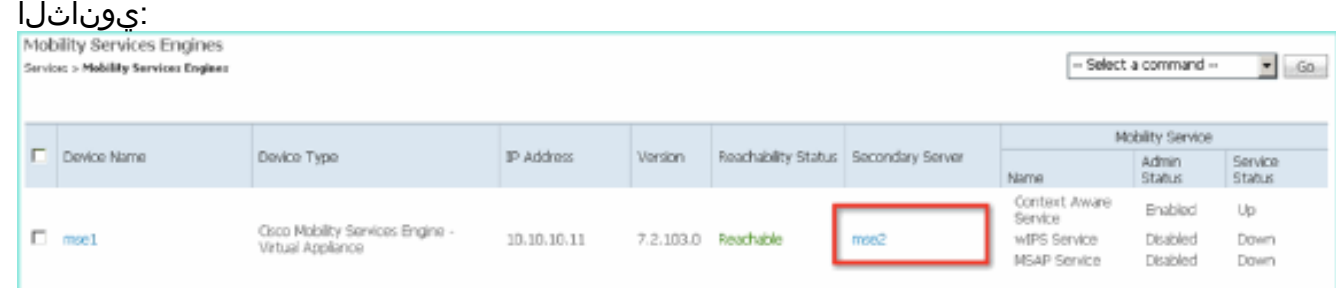

يف حضوم وه امك ةيلاعلا ةحاتإلا < تامدخلا < NCS ىلإ لقتنا ،HA ةلاح ضرعل 7..ةروصلا

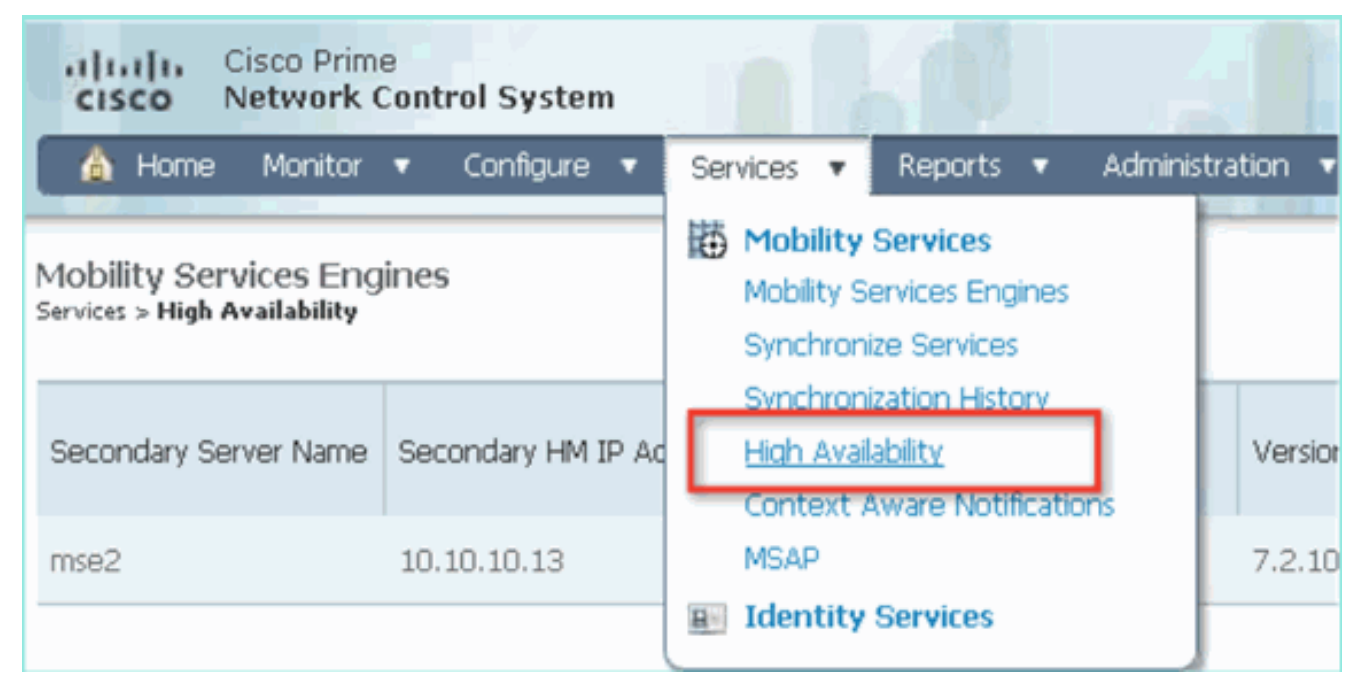

يف حضوم وه امكو MSE جوز ةطساوب ةيل|حل| ثادحأل|و ةل|حل| ةيؤر كنكمي ،HA ةل|ح يف .ةروصلا

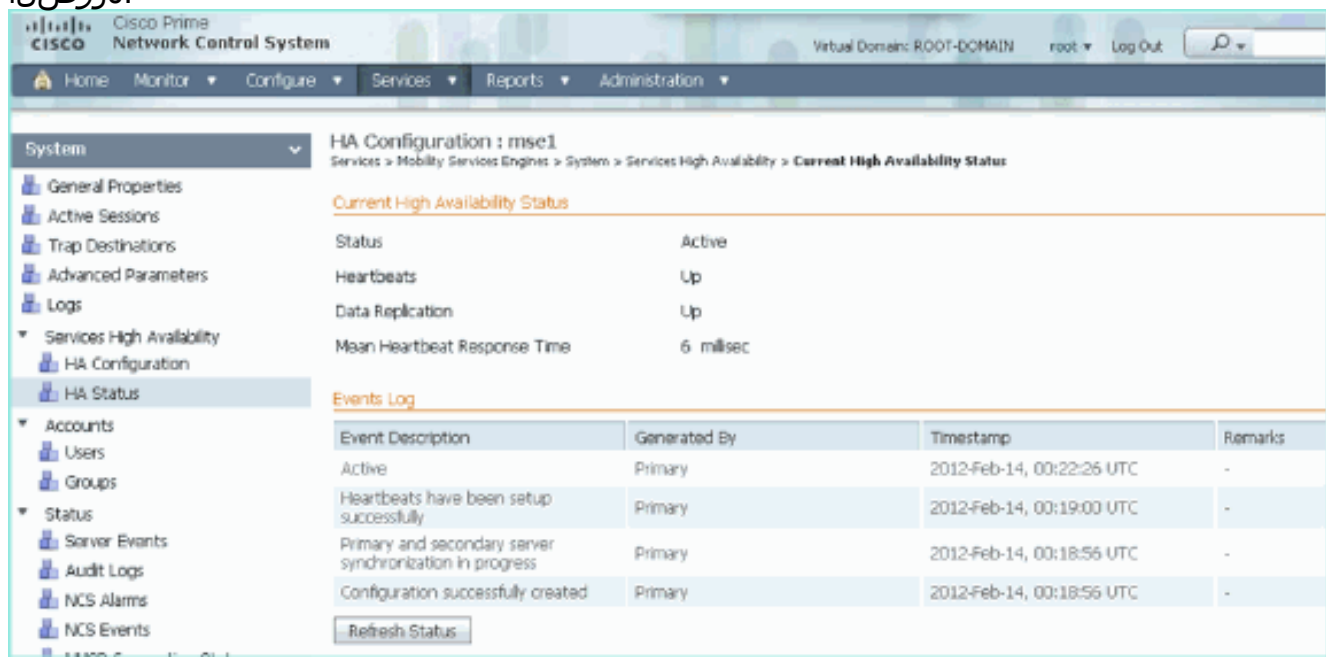

NCS رفوت .قئاقد عضب لثامتملا تانايبلا خسنو ةيلوألا ةنمازملا دادعإ قرغتسي دق يف حضوم وه امك لماكلاب اطشن HA جوز نوكي ىتح مدقتلل ةيوئملا ةبسنلا ةراشإ .ةروصلا

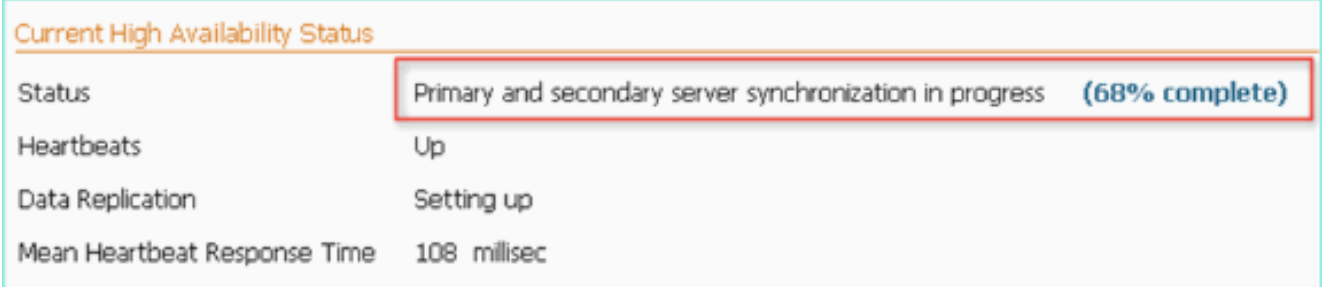

جارخإلI اذه حضوي .Gethainfo وهو HA قلءتملI 7.2 رادصإلI MSE جمانرب عم ديدج رمأ ل|خدإ مت :يوناثلاو يساسألا

Health Monitor is running. Retrieving HA related information

---------------------------------------------------- Base high availability configuration for this server ----------------------------------------------------

Server role: Primary Health Monitor IP Address: 10.10.10.12 Virtual IP Address: 10.10.10.11 Version: 7.2.103.0 UDI: AIR-MSE-VA-K9:V01:mse1 Number of paired peers: 1

---------------------------- Peer configuration#: 1 ----------------------------

Health Monitor IP Address 10.10.10.13 Virtual IP Address: 10.10.10.11 Version: 7.2.103.0 UDI: AIR-MSE-VA-K9:V01:mse2\_666f2046-5699-11e1-b1b1-0050568901d9 Failover type: Manual Failback type: Manual Failover wait time (seconds): 10 Instance database name: mseos3s Instance database port: 1624 Dataguard configuration name: dg\_mse3 Primary database alias: mseop3s Direct connect used: No Heartbeat status: Up Current state: PRIMARY\_ACTIVE

#### [root@mse2 ~]#**gethainfo**

Health Monitor is running. Retrieving HA related information

---------------------------------------------------- Base high availability configuration for this server ----------------------------------------------------

Server role: Secondary Health Monitor IP Address: 10.10.10.13 Virtual IP Address: Not Applicable for a secondary Version: 7.2.103.0 UDI: AIR-MSE-VA-K9:V01:mse2 Number of paired peers: 1

---------------------------- Peer configuration#: 1 ----------------------------

Health Monitor IP Address 10.10.10.12 Virtual IP Address: 10.10.10.11 Version: 7.2.103.0 UDI: AIR-MSE-VA-K9:V01:mse1\_d5972642-5696-11e1-bd0c-0050568901d6 Failover type: Manual Failback type: Manual Failover wait time (seconds): 10 Instance database name: mseos3 Instance database port: 1524 Dataguard configuration name: dg\_mse3 Primary database alias: mseop3s

# رشابملا لاصتالا عم (HA) رفوتلI ةقئاف ةئيءت

مادختسإ رشابملا لاصتال انيوكت لهسي نيح يف ،ةكبشلاب لصتملا MSE HA مدختسي ليلقت ىلع اذه دعاسي نأ نكميو .ةيوناثلاو ةيساسألا MSE مداوخ نيب رشابم لبك لاصتا تاق وأو لثامم لَ تانايبُ لا خسنو ةقئافُ ةعَرسَب ةباجتسالَ! تآقوأ يَف لـوصولا ةنَمزأ يضارتفال ا ددعتمل صحف لا لصتي ،ويرانيس ل اذّهل ةُبسنلاب .لاطعأَلا فَاشتكا يف حضوم وه امك ،ETH1 ةهجاولا ىلع يَونْاث رَشؤمَب يالوألا يئايزيفلا (MSE) طئاسّولل .ةهجاو لكل IP ناونع رفوت مزلي .رشابملI لاصتالل مدختسم ETH1 نأ ظحال .5 لكشلI

رشابملا لاصتالا عم HA MSE 5: لكشلا

-------REGIN---

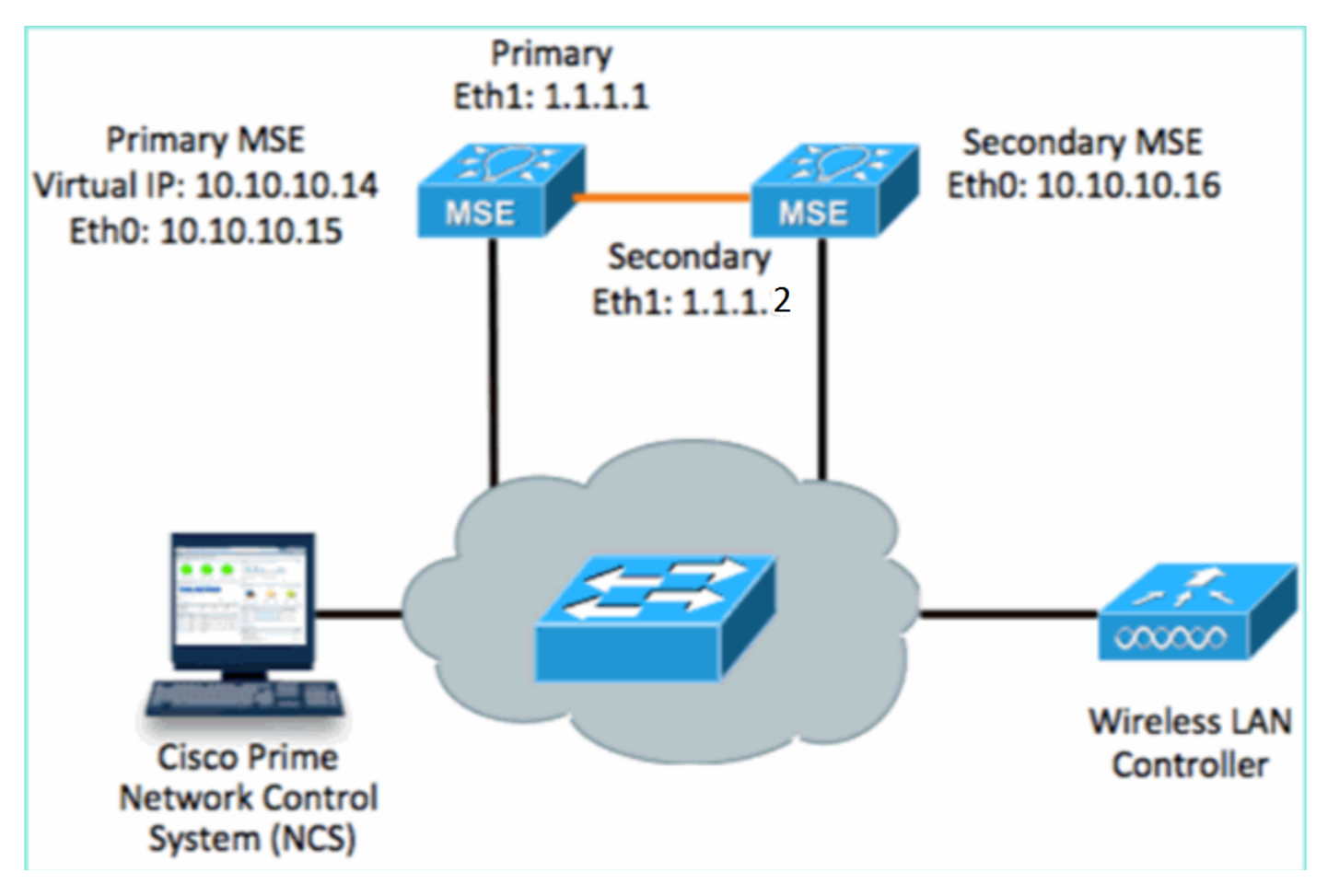

:دادعإلل يصنلا جمانربلا نم نيوكتلا صخلم.يساسألا MSE دادعإ 1.

```
Host name=mse3355-1
  Role=1 [Primary]
  Health Monitor Interface=eth0
  Direct connect interface=eth1
  Virtual IP Address=10.10.10.14
  Virtual IP Netmask=255.255.255.0
  Eth1 IP address=1.1.1.1
  Eth1 network mask=255.0.0.0
  Default Gateway =10.10.10.1
  -------END--------
:دادعإلل يصنلا جمانربلا نم نيوكتلا صخلم.يوناثلا MSE دادعإ
2.-------BEGIN--------
  Host name=mse3355-2
  Role=2 [Secondary]
```

```
Health Monitor Interface=eth0
Direct connect interface=eth1
Eth0 IP Address 10.10.10.16
Eth0 network mask=255.255.255.0
Default Gateway=10.10.10.1
Eth1 IP address=1.1.1.2,
Eth1 network mask=255.0.0.0
-------END--------
```
،ةقباسلا ةلثمألا عجار) .ةروصلا يف حضوم وه امك NCS ىلإ يساسألا MSE ةفاضإب مق 3. ليلد ىلإ عجرا وأ

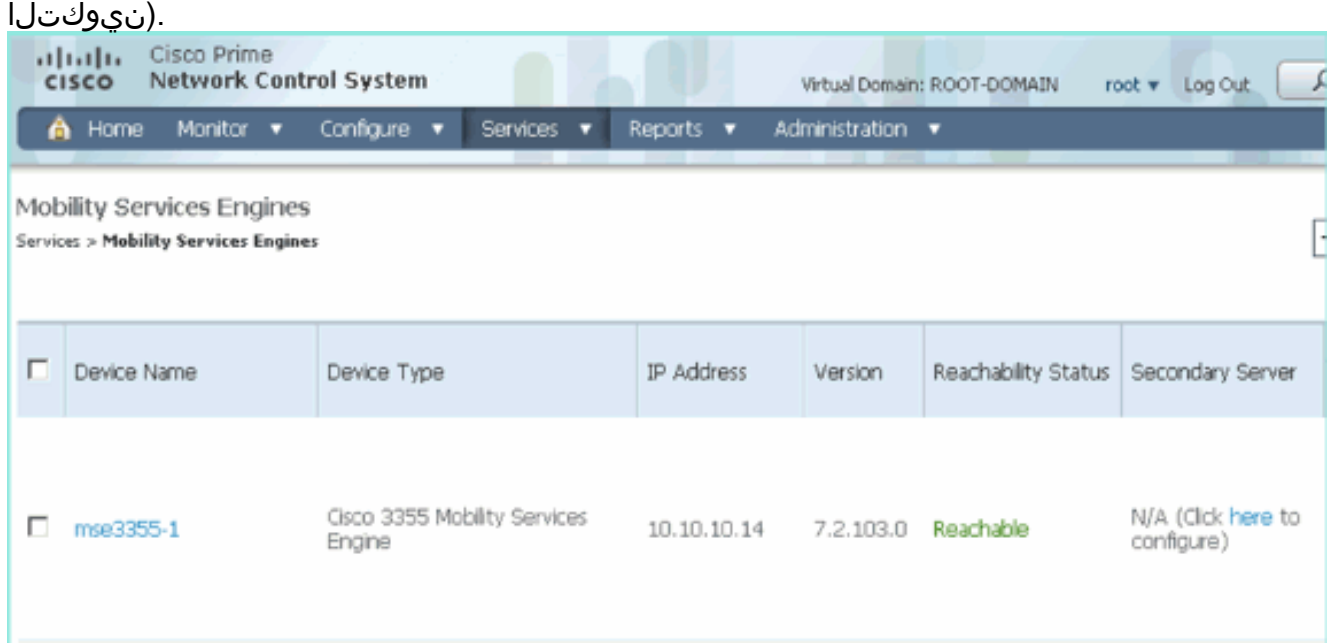

زاهجلا مسا لخدا.**يوناثJا مداخلا نيوكت < NCS** ىل| لقتنi ،يوناثلI MSE دادعإ لجأ نم .4 رقناو ةيقبتملا تاملعملا لمكأ[10.10.16] - يوناثلIP ناونع[2=53355] - يوناثلI يف حضوم وه امك **ظفح** قوف .ةروصلا

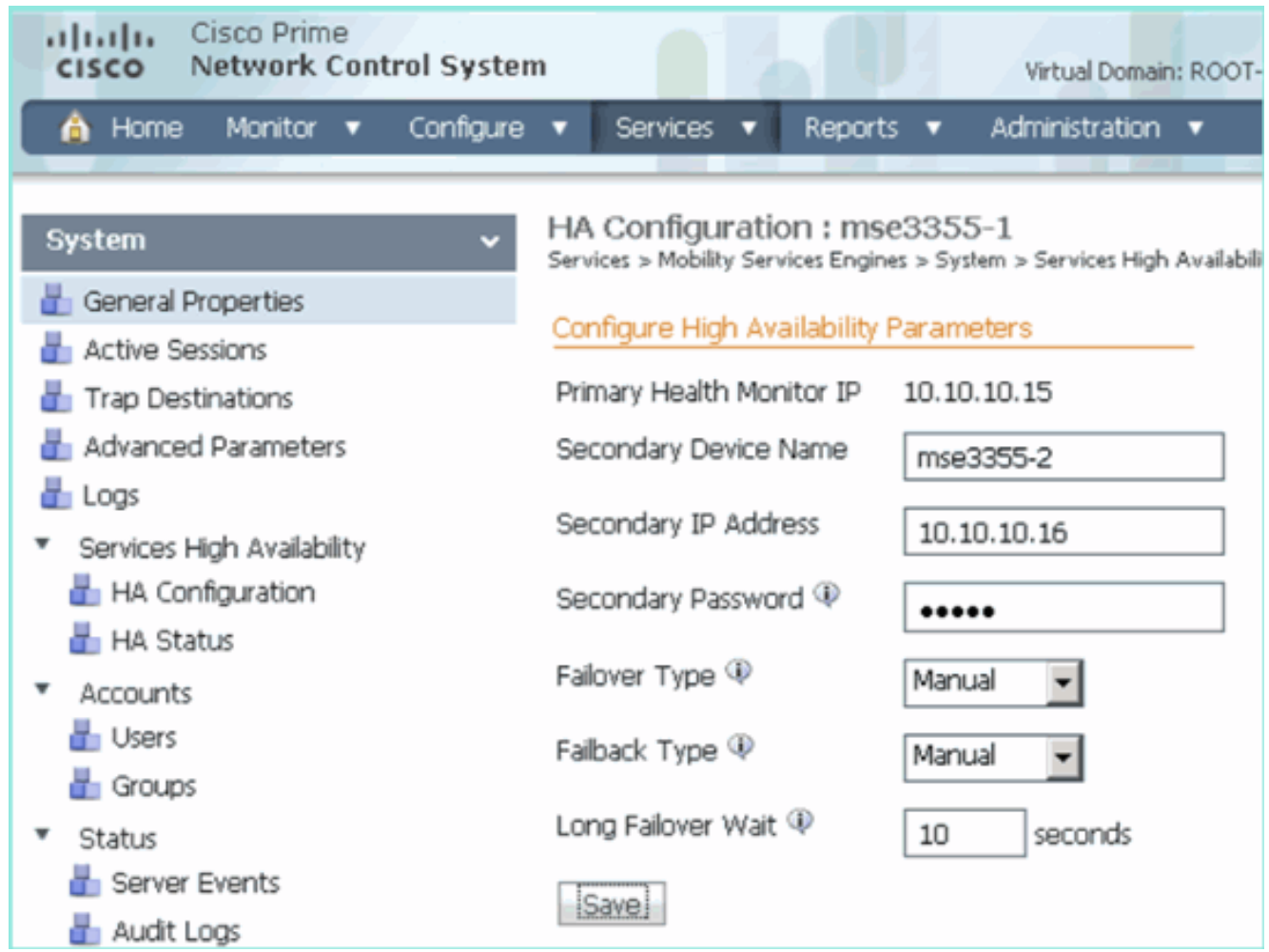

يف حضوم وه امك MSEs نانثإلI نم جوزلI تدكا **ok** in order to ةقطقط .5

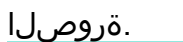

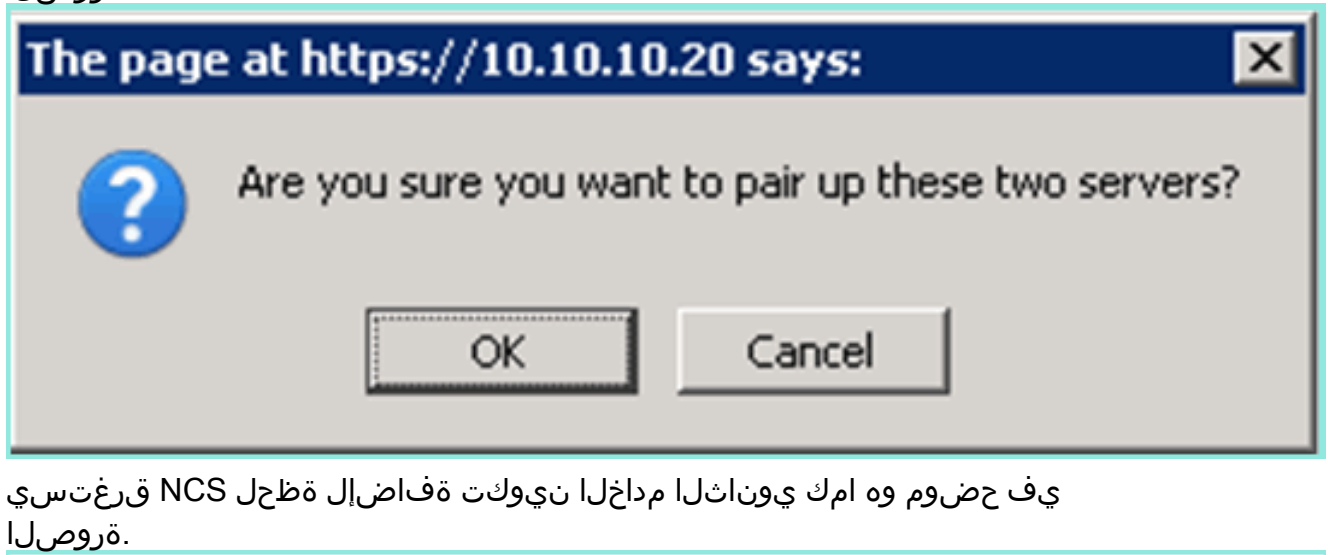

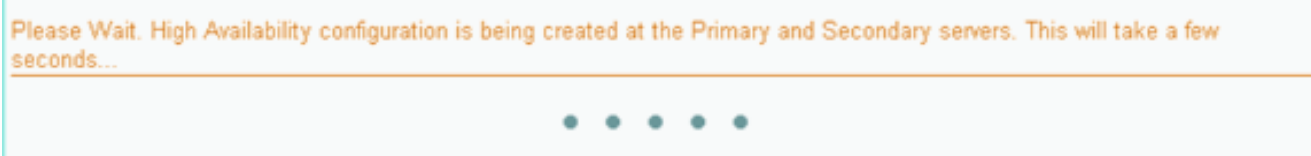

يف حضوم وه امك **ظفح** قوف رقنLHA تاملءم ىلء تاريءيغت يا ءارجإب مق ،لامتكالI دنع .6 .ةروصJا

HA Configuration : mse3355-1 Services > Mobility Services Engines > System > Services High Availability > Configure High Availability Parameters

#### Configuration

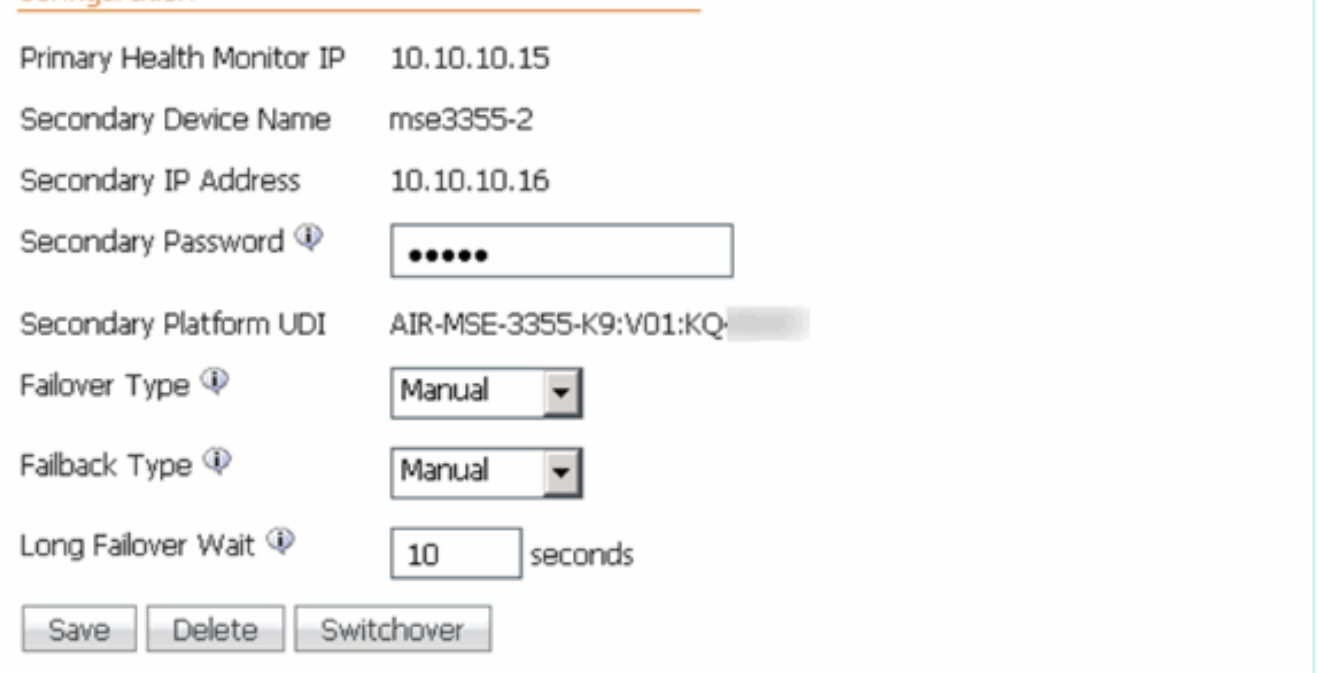

يف حضوم وه امك ديدجلا HA MSE جوزل يلعفلا تقولا يف مدقتلل HA ةلاح ضرعا 7.

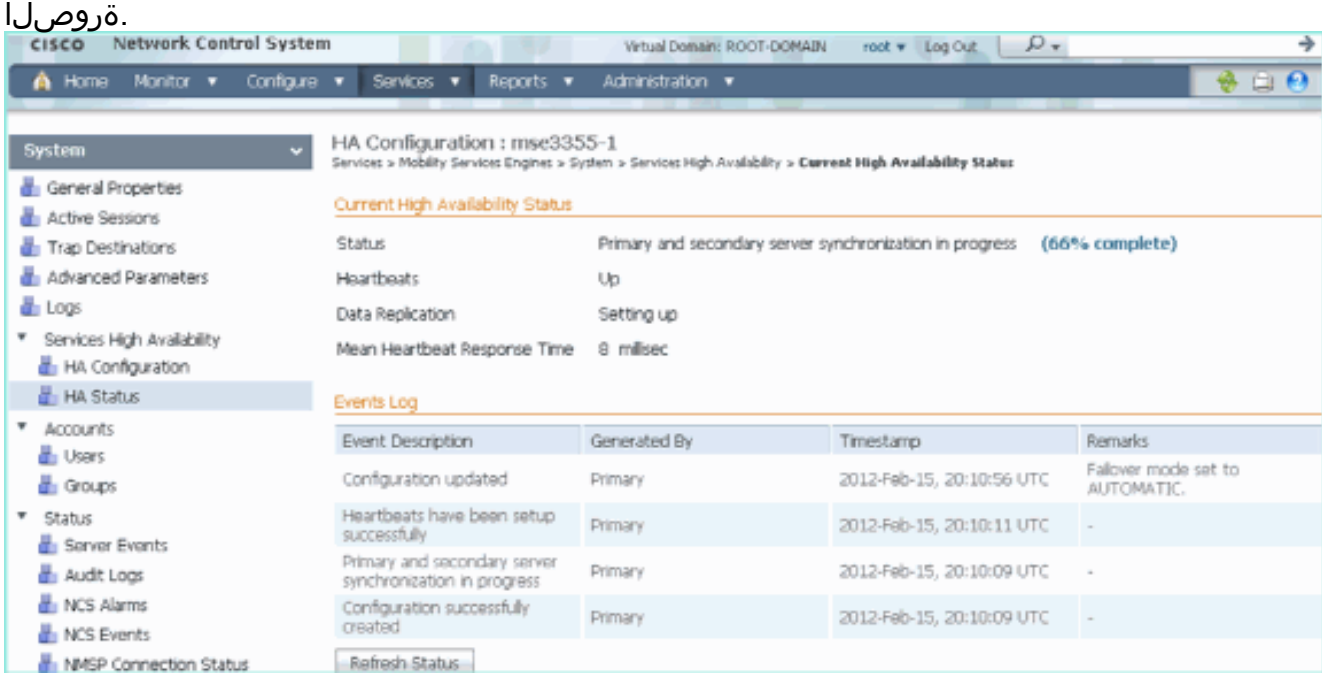

نم دكأتو ،NCS > Services > Mobility Services > Mobility Services Engines ىلإ لقتنا .8 يف حضوم وه امك NCS ىل| MSE (Direct Connect) HA ةفاضإ .ةروصلا

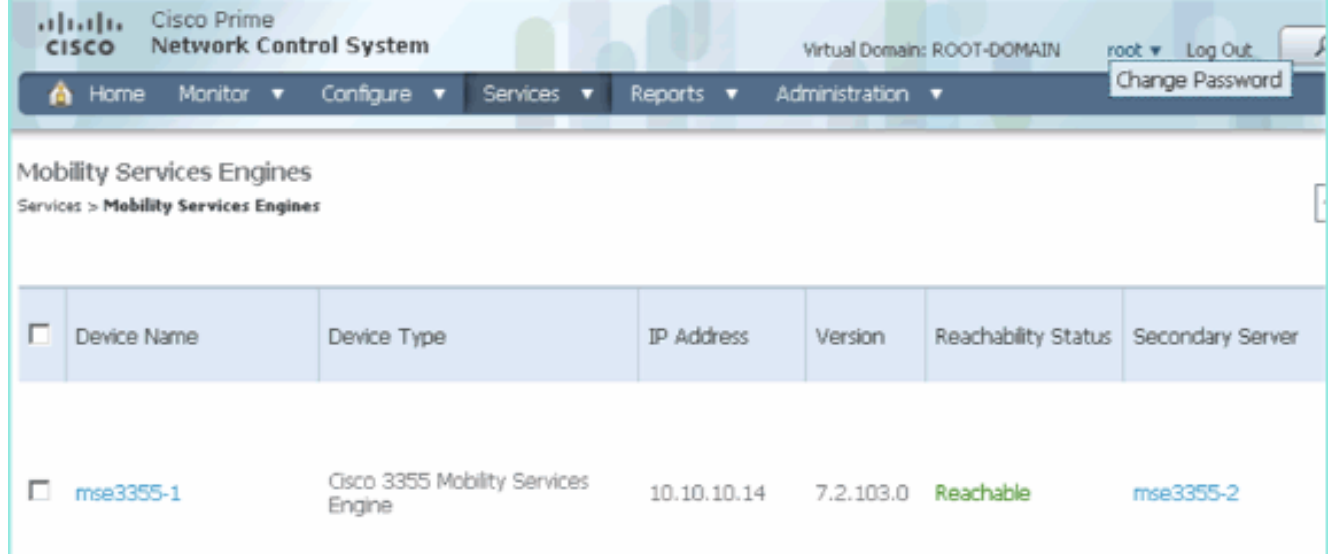

جتانلI انgethainfo.o رم|لI م|دختس|ب ديك|تالI ةظح|لم اضي| نكمي ،مكحتلI ةدحو نمو .9 :يوناثلاو يساسألا [root@mse3355-1 ~]#**gethainfo**

Health Monitor is running. Retrieving HA related information

---------------------------------------------------- Base high availability configuration for this server ----------------------------------------------------

Server role: Primary Health Monitor IP Address: 10.10.10.15 Virtual IP Address: 10.10.10.14 Version: 7.2.103.0 UDI: AIR-MSE-3355-K9:V01:KQ37xx Number of paired peers: 1

---------------------------- Peer configuration#: 1 ----------------------------

Health Monitor IP Address 10.10.10.16 Virtual IP Address: 10.10.10.14 Version: 7.2.103.0 UDI: AIR-MSE-3355-K9:V01:KQ45xx Failover type: Automatic Failback type: Manual Failover wait time (seconds): 10 Instance database name: mseos3s Instance database port: 1624 Dataguard configuration name: dg\_mse3 Primary database alias: mseop3s Direct connect used: Yes Heartbeat status: Up Current state: PRIMARY\_ACTIVE

[root@mse3355-2 ~]#**gethainfo**

Health Monitor is running. Retrieving HA related information

---------------------------------------------------- Base high availability configuration for this server ----------------------------------------------------

Health Monitor IP Address: 10.10.10.16 Virtual IP Address: Not Applicable for a secondary Version: 7.2.103.0 UDI: AIR-MSE-3355-K9:V01:KQ45xx Number of paired peers: 1

---------------------------- Peer configuration#: 1 ----------------------------

Health Monitor IP Address 10.10.10.15 Virtual IP Address: 10.10.10.14 Version: 7.2.103.0 UDI: AIR-MSE-3355-K9:V01:KQ37xx Failover type: Automatic Failback type: Manual Failover wait time (seconds): 10 Instance database name: mseos3 Instance database port: 1524 Dataguard configuration name: dg\_mse3 Primary database alias: mseop3s Direct connect used: Yes Heartbeat status: Up Current state: SECONDARY\_ACTIVE

# MSE يداملا زاهجلل HA نيوكت ويرانيس

يأ ،MSE-3355 ل زوجحم اذه .2:1 وه HA نيوكت يف ىصقألI دحلI ،جوازتـلI ةفوفصم ىلإ ادانتسI يُف رشابملا لاصتَالا قبطني ال .3350-MSE و 3310-MSE تَدناس عيطتسي ،يُوناث عضو يفَ .ويرانيسلا اذه

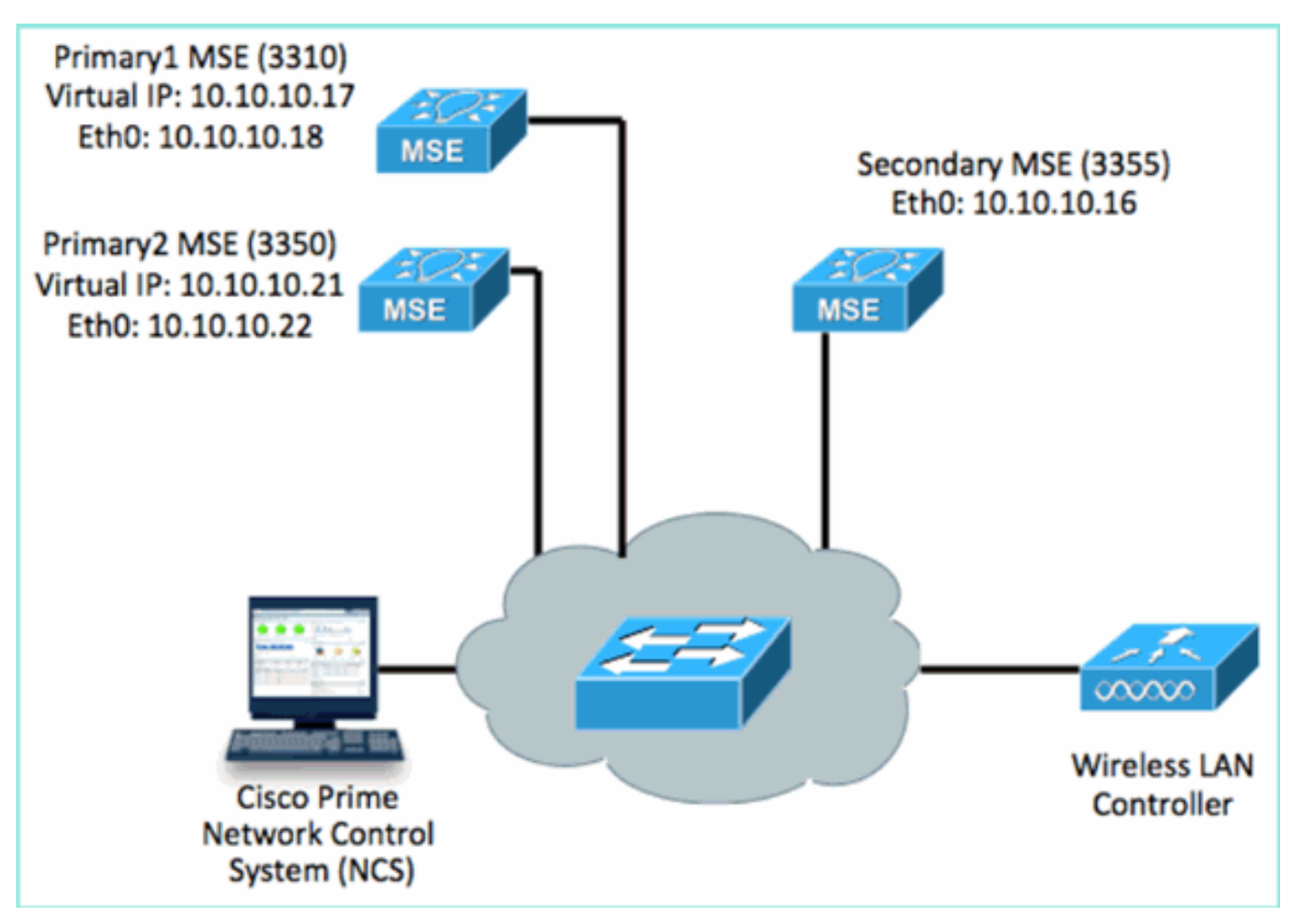

```
:HA 2:1 ويرانيس حيضوتل هذه MSE ةمدخ نم دحاو لك نيوكتب مق
1.
  MSE-3310 (Primary1)
  Server role: Primary
 Health Monitor IP Address (Eth0): 10.10.10.17
 Virtual IP Address: 10.10.10.18
 Eth1 – Not Applicable
 MSE-3350 (Primary2)
 Server role: Primary
 Health Monitor IP Address: 10.10.10.22
 Virtual IP Address: 10.10.10.21
 Eth1 – Not Applicable
 MSE-3355 (Secondary)
  Server role: Secondary
 Health Monitor IP Address: 10.10.10.16
  Virtual IP Address: Not Applicable for a secondary
```
يف حضوم

وه امك NCS تاكبش ىلإ 2Primary و 1Primary فضأ ،MSE تاكبش عيمج نيوكت دعب 2.

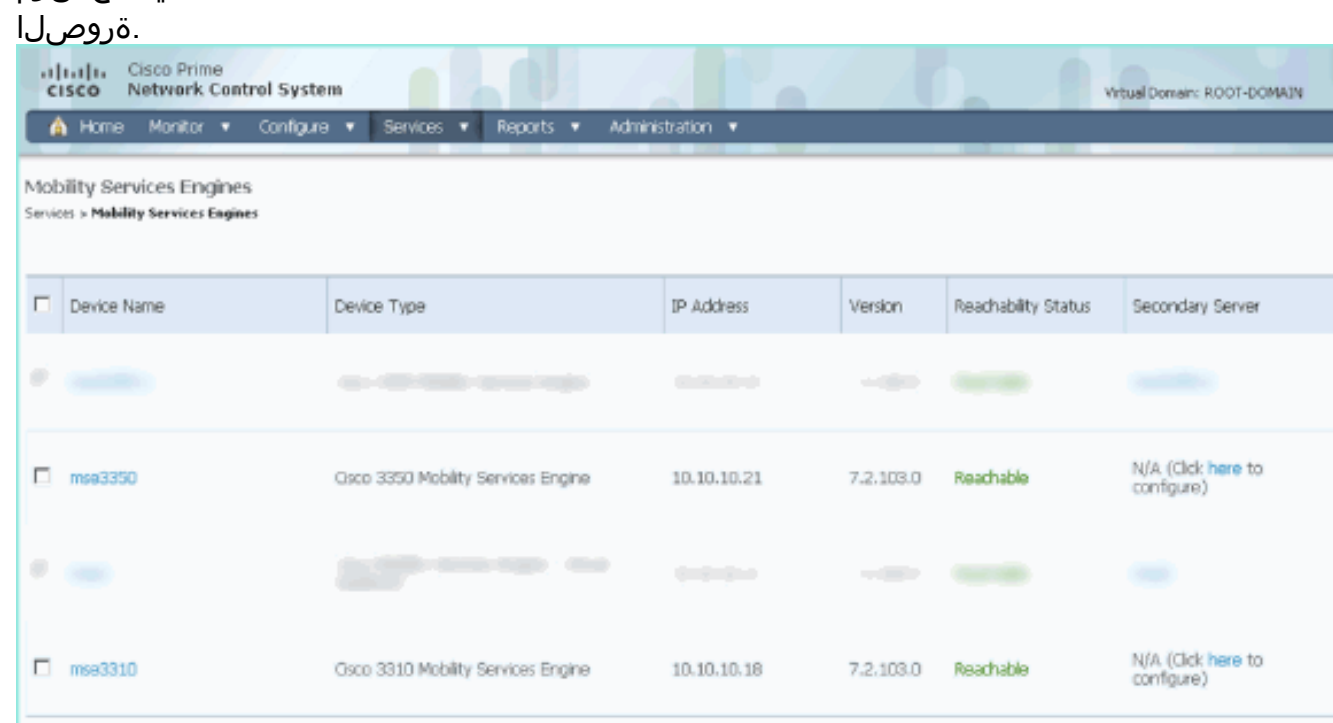

MSEs نم يأب أدبا .(ةقباسلا ةلثمألا يف حضوم وه امك) يوناثلا مداخلا نيوكتل رقنا 3.يف حضوم وه امك ةيساسألا .ةروصلا

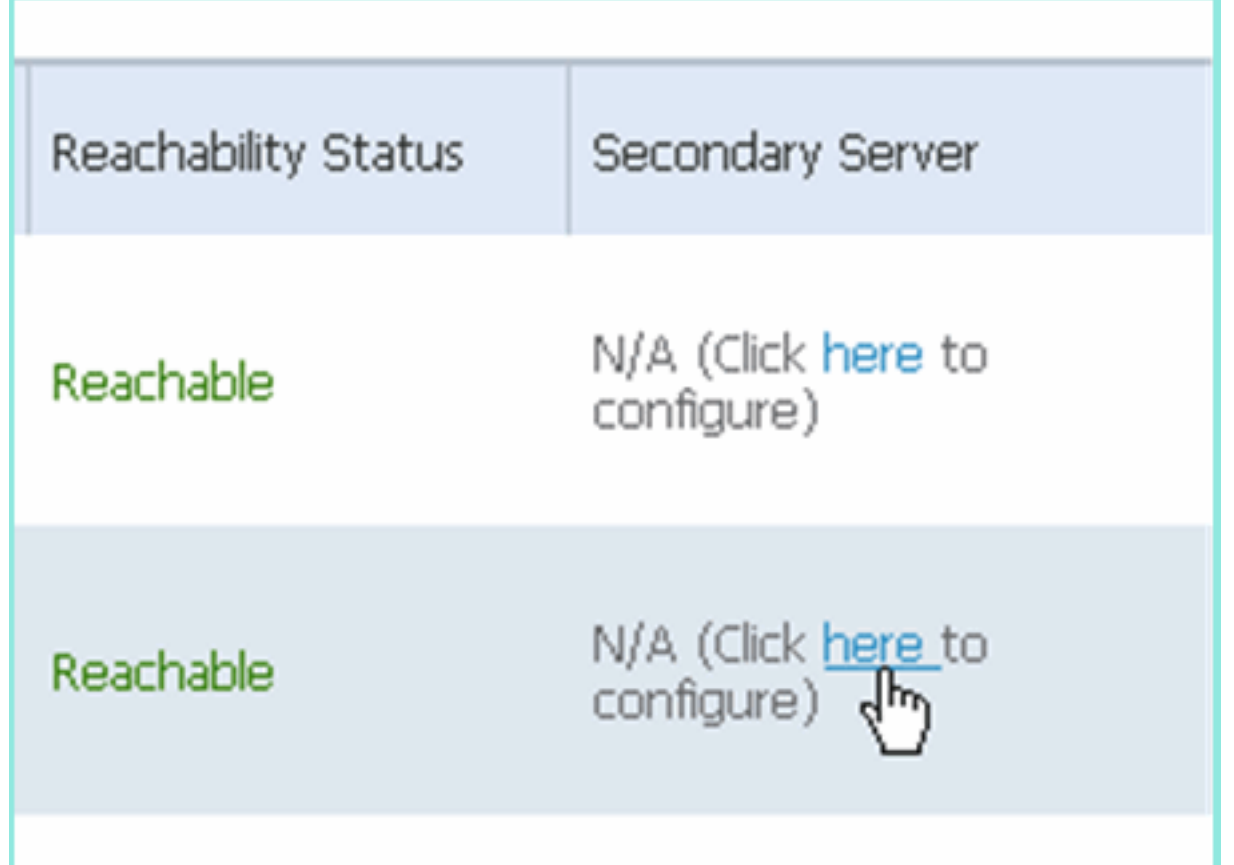

IP ناونع[MSE-3355-2] ،ل|ث|رل| ليبس ىلع :يون|ث|ل| زاهجل| مس|:يون|ثل| MSE تاددحم لخدا .4 يف حضوم وه امك ظفح قوف رقنا.ةيقبتملا تاملعملا لمكأ[10.10.10.16] - يوناثلا .ةروصلا

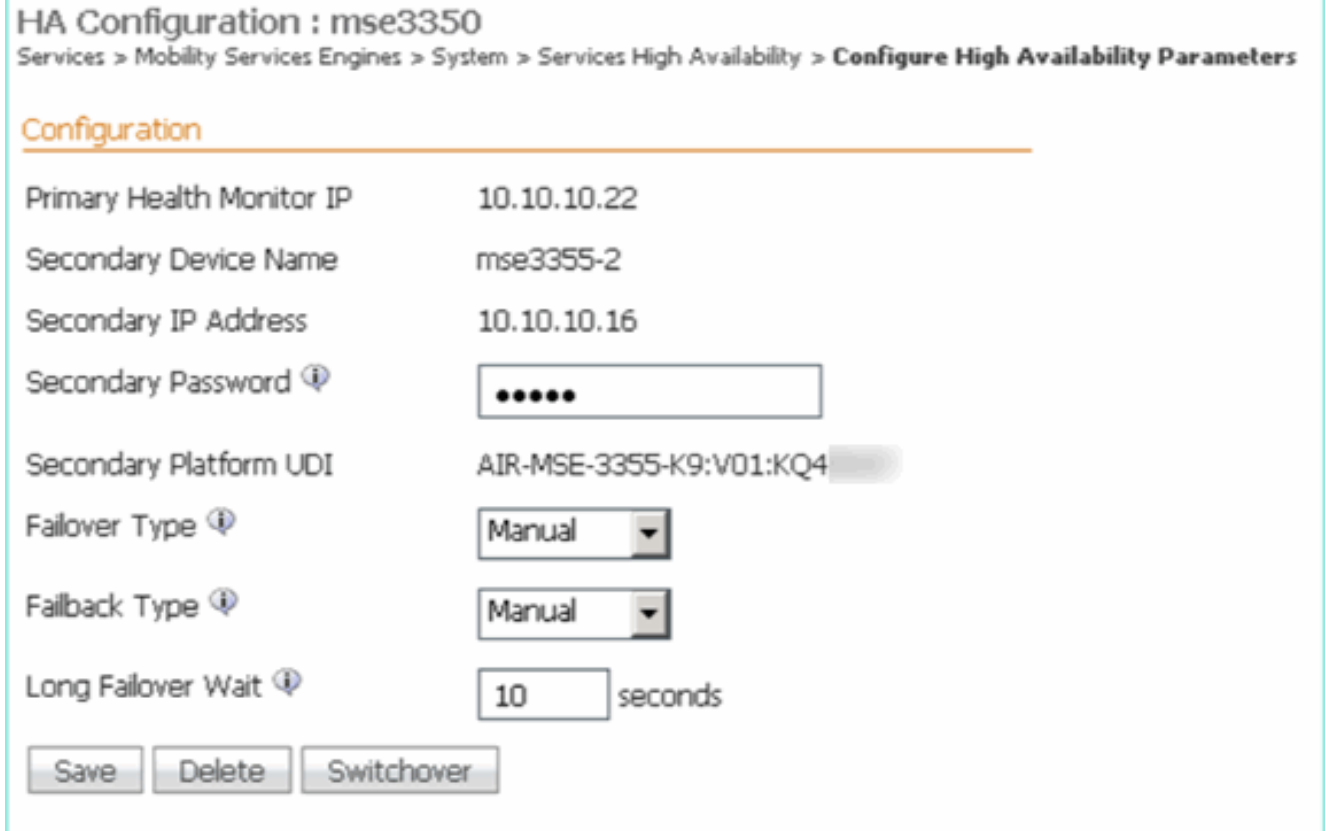

يف حضوم وه امك ل<code>وال</code>ا يون|ث<code>ل</code>ا لاخدالا نيوكت متي ىتح ةزيجو ةظحل رظـتنا .5 .ةروصلا

Please Wait. High Availability configuration is being created at the Primary and Secondary servers. This will take a few seconds.. ٠

يف حضوم وه امك يساسأ MSE لوأل يوناثلا مداخلا ةفاضإ نم دكأت 6.

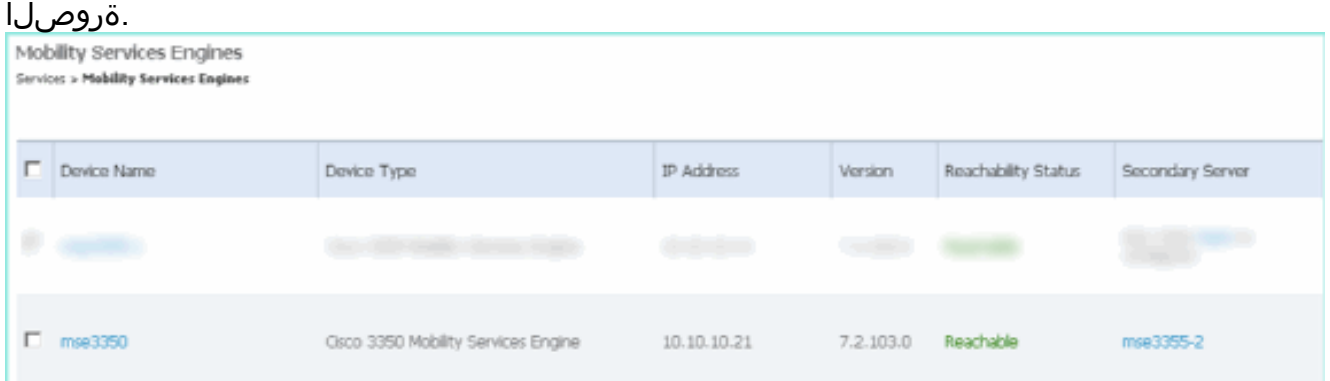

يف حضوم وه امك يناثلا يساسألا MSE ل 6 ىلإ 3 نم تاوطخلا ررك 7.

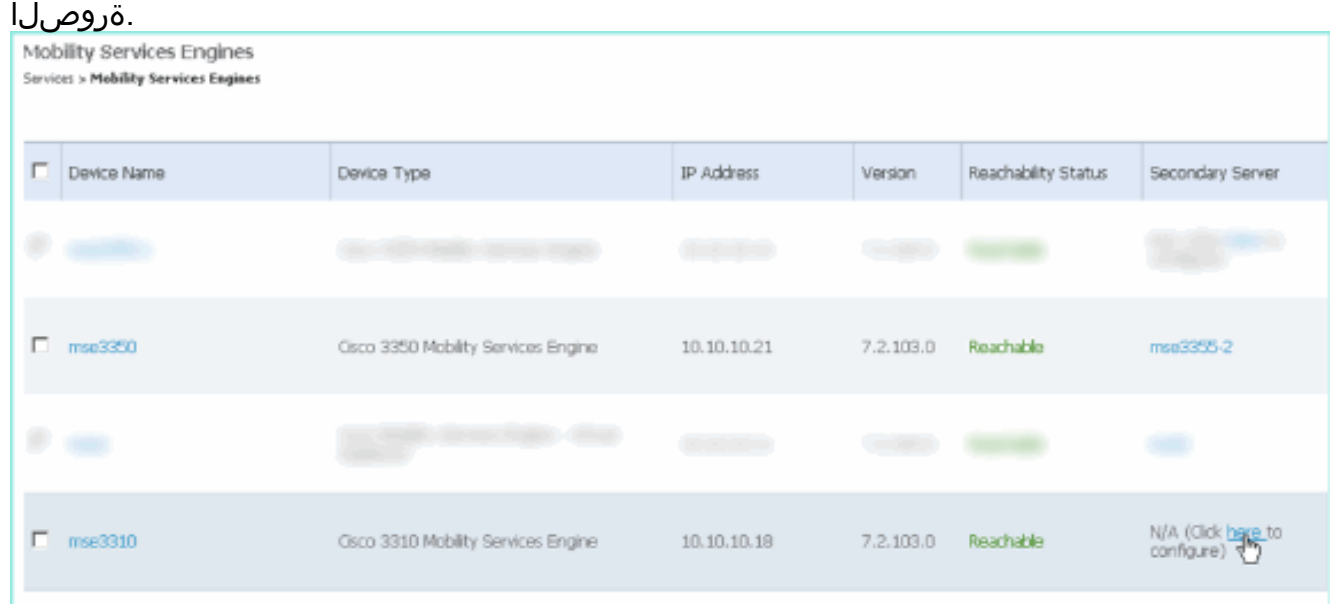

يف حضوم وه امك يناثJJ يساسالI MSE ل HA تاملعم مادختساب ءاهنإ .8 .ةروصلا

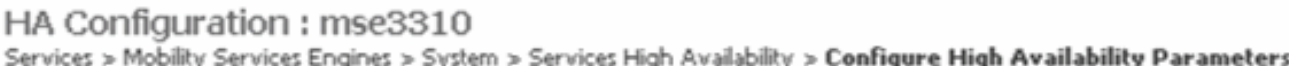

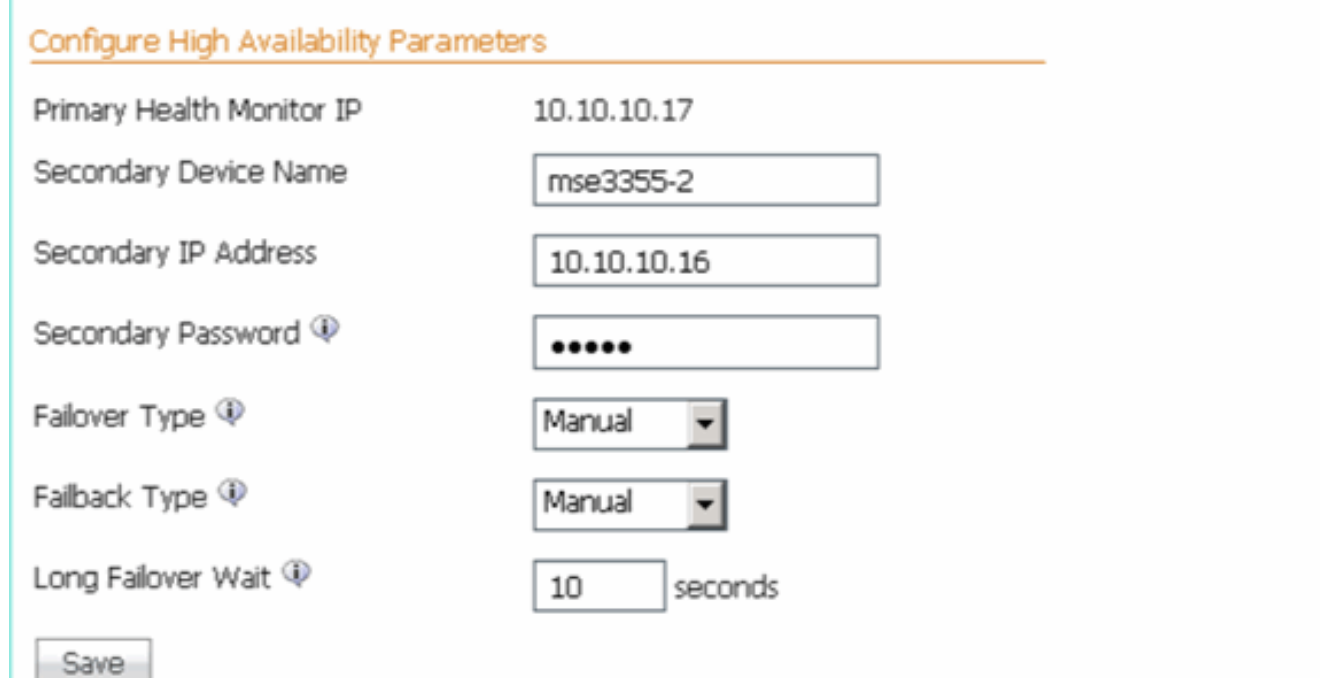

يف حضوم وه امك تادادعإلI **ظفحا** 9. I .ةروصلI

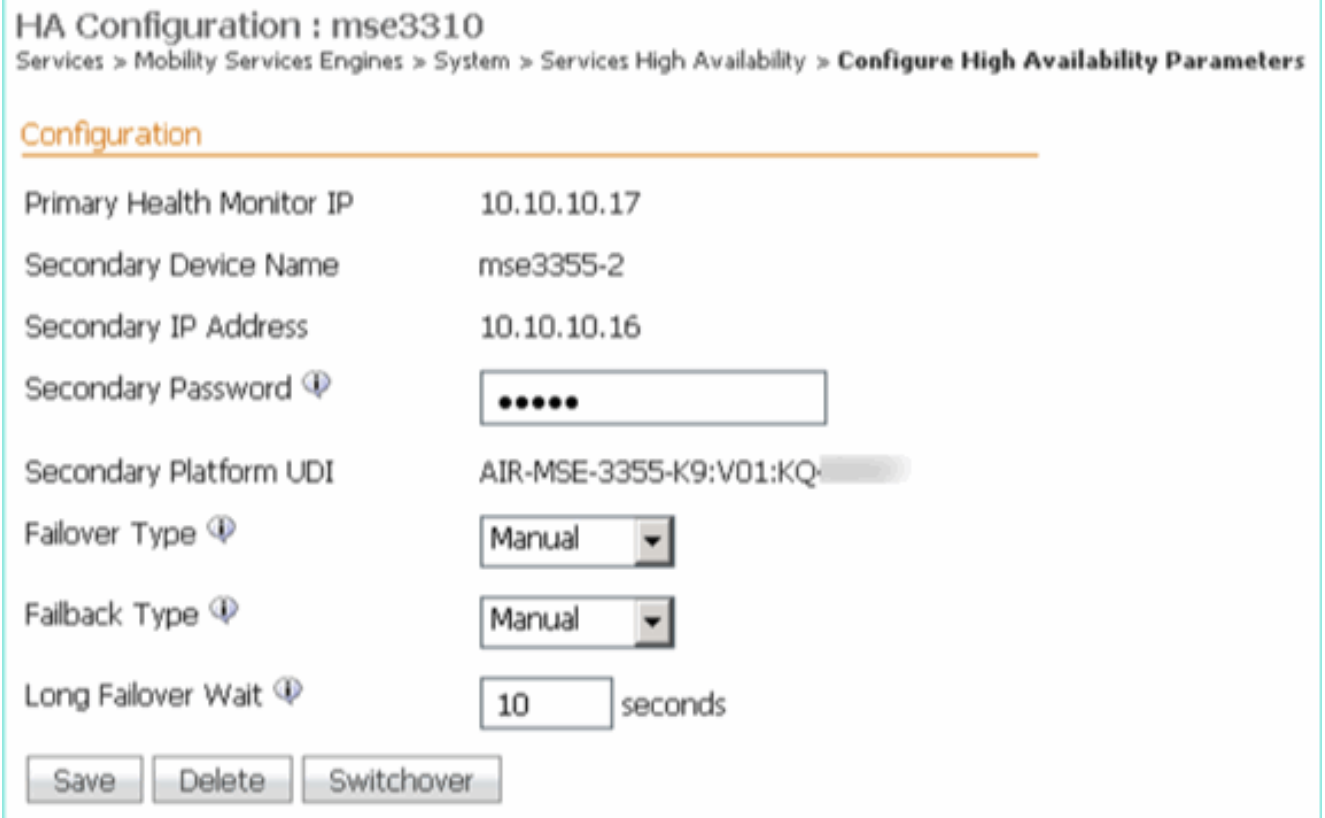

يف حضوم وه امك ةيساسألMSE I تامدخ نم لك مدقت ةلاح نم ققحت .10 .<br>ةروصUا

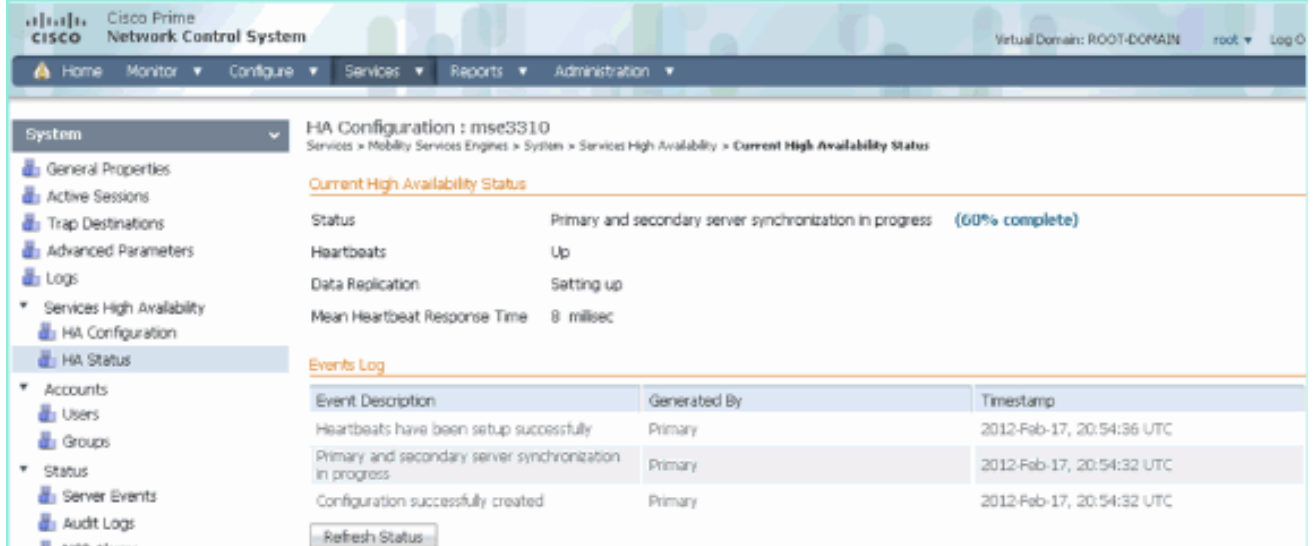

#### حضوم وه امك يوناثU MSE مادختساب Primary2 و 1ةيساسالMSE انم لك دادعإ نم دكات .11 يف

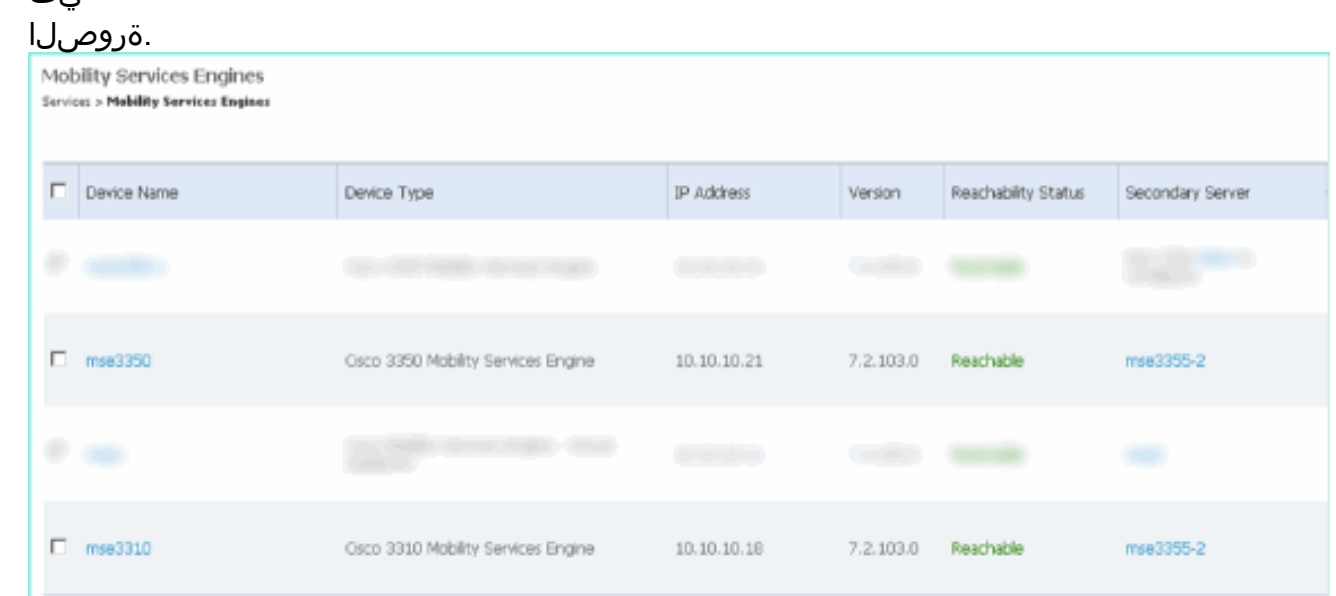

يف حضوم وه امك **ل!ع رفوت** رتخا ،**لقنتلI تامدخ < تامدخلI < NCS ى**لإ لقتنI .12 .ةروصلا

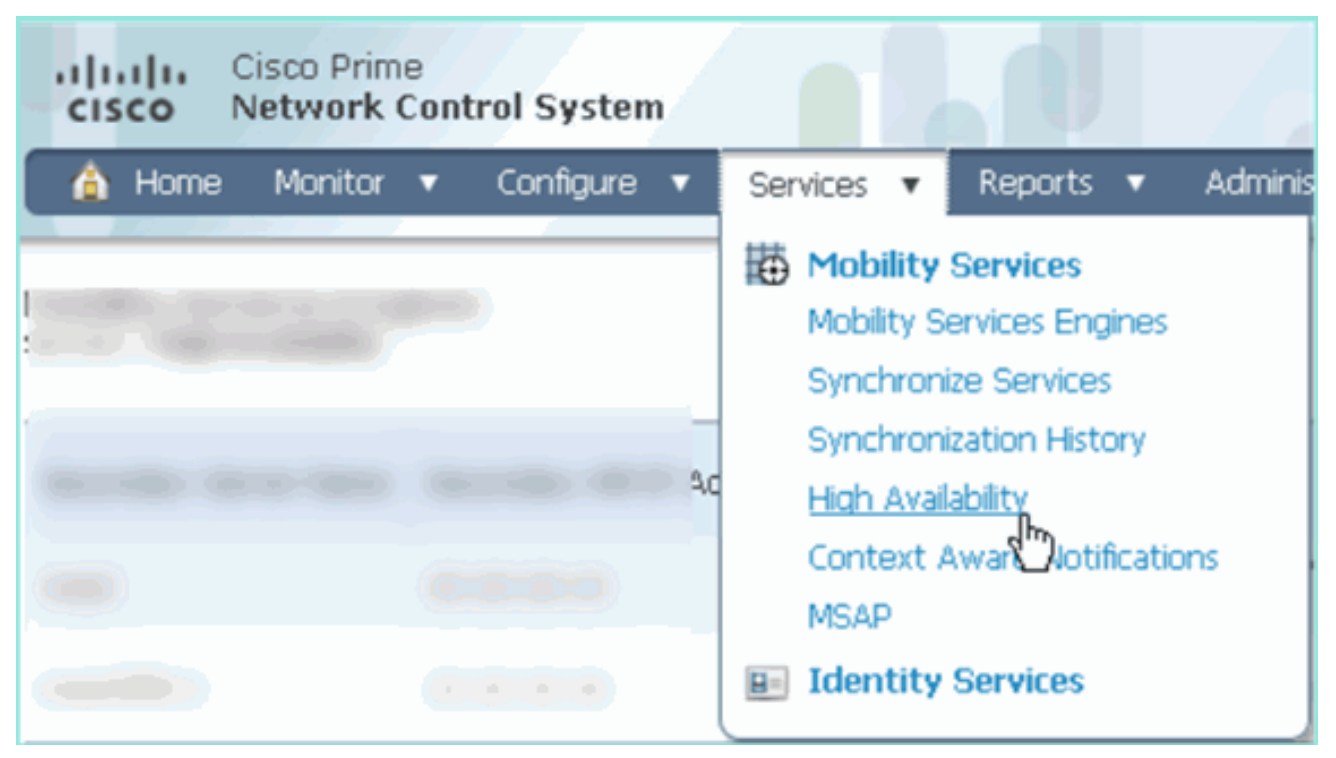

-3350MSE و -3310MSE زارطلل يوناث لدعمك -3355MSE زارطلل 2:1 ديكأت مت هنأ ظحال يف حضوم وه امك

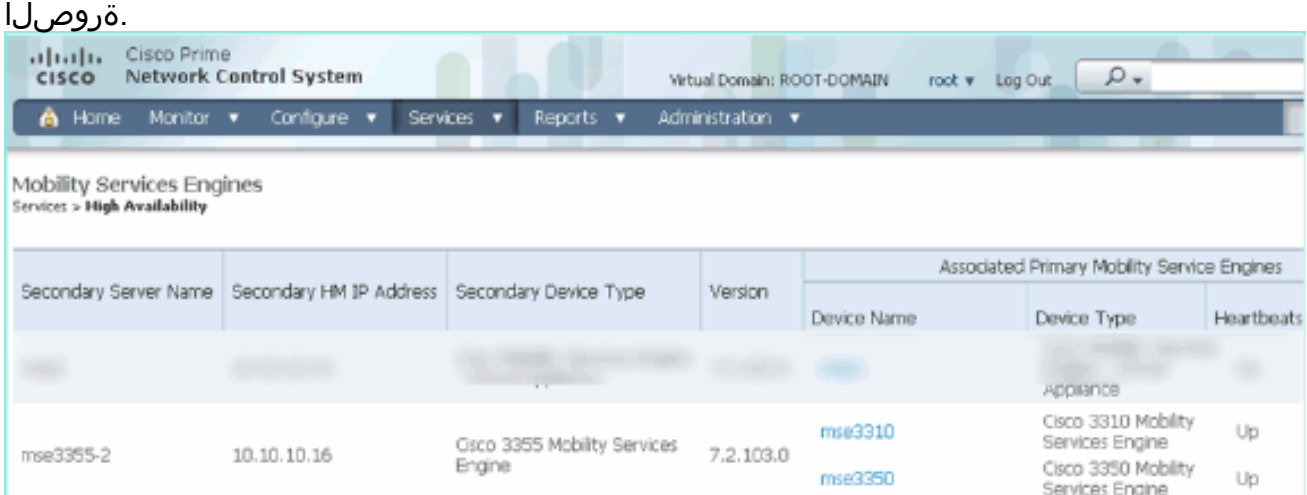

لI امدنع MSEs ةثالث لك نم مكحتلل ةيفرط ةدحولI نم HA setup نم جاتنإ ةنيع انه :تلمعتسا رمأ gethainfo [root@mse3355-2 ~]#**gethainfo**

Health Monitor is running. Retrieving HA related information

---------------------------------------------------- Base high availability configuration for this server ---------------------------------------------------- Server role: Secondary Health Monitor IP Address: 10.10.10.16 Virtual IP Address: Not Applicable for a secondary Version: 7.2.103.0 UDI: AIR-MSE-3355-K9:V01:KQ45xx Number of paired peers: 2 ---------------------------- Peer configuration#: 1 ----------------------------

```
Health Monitor IP Address 10.10.10.22
Virtual IP Address: 10.10.10.21
Version: 7.2.103.0
UDI: AIR-MSE-3350-K9:V01:MXQ839xx
Failover type: Manual
Failback type: Manual
Failover wait time (seconds): 10
Instance database name: mseos3
Instance database port: 1524
Dataguard configuration name: dg_mse3
Primary database alias: mseop3s
Direct connect used: No
Heartbeat status: Up
Current state: SECONDARY_ACTIVE
```
---------------------------- Peer configuration#: 2 ----------------------------

```
Health Monitor IP Address 10.10.10.17
Virtual IP Address: 10.10.10.18
Version: 7.2.103.0
UDI: AIR-MSE-3310-K9:V01:FTX140xx
Failover type: Manual
Failback type: Manual
Failover wait time (seconds): 10
Instance database name: mseos4
Instance database port: 1525
Dataguard configuration name: dg_mse4
Primary database alias: mseop4s
Direct connect used: No
Heartbeat status: Up
Current state: SECONDARY_ACTIVE
```
-MSE و MSE-3310 نم لكل لماك طاشنك ةلاحلا رهظي NCS يف HA ل يئاهنلا قيقدتلا<br>يف حضوم وه امك 3350  $11.09$ 

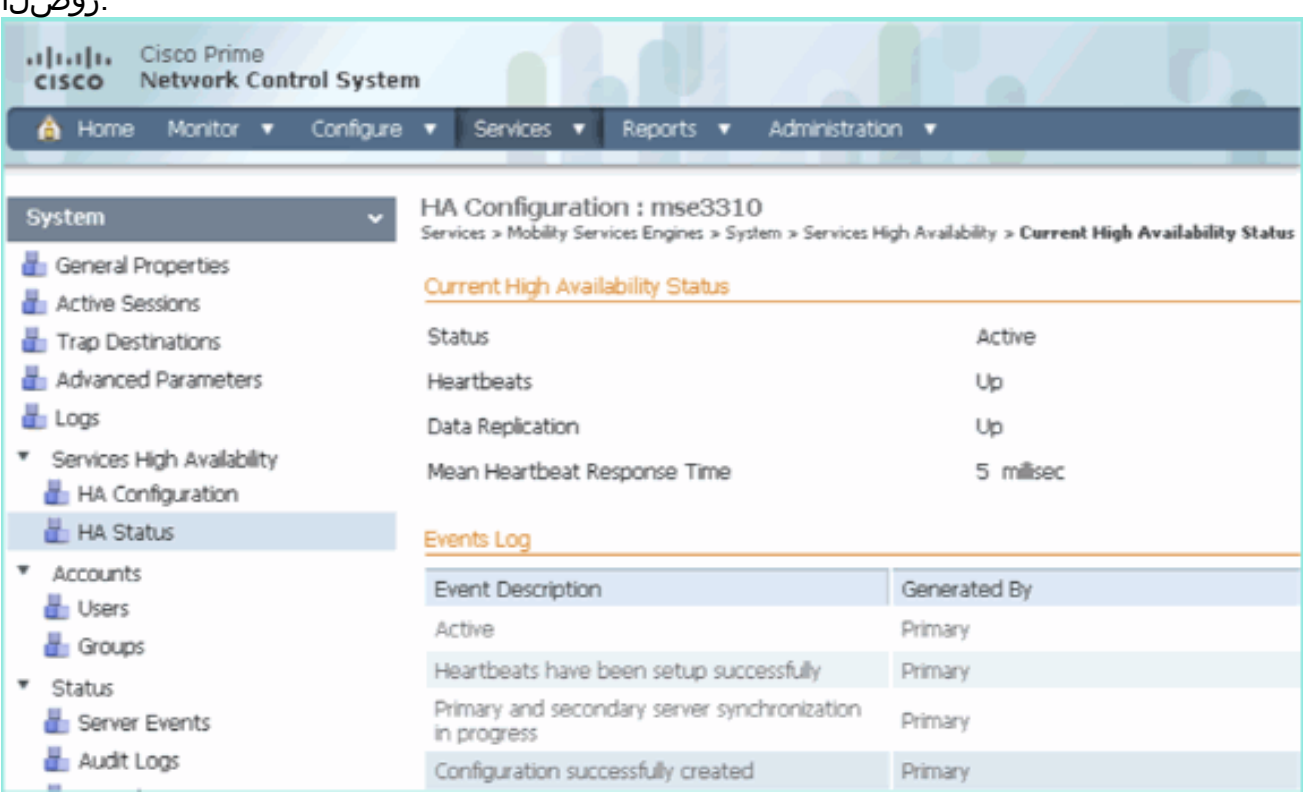

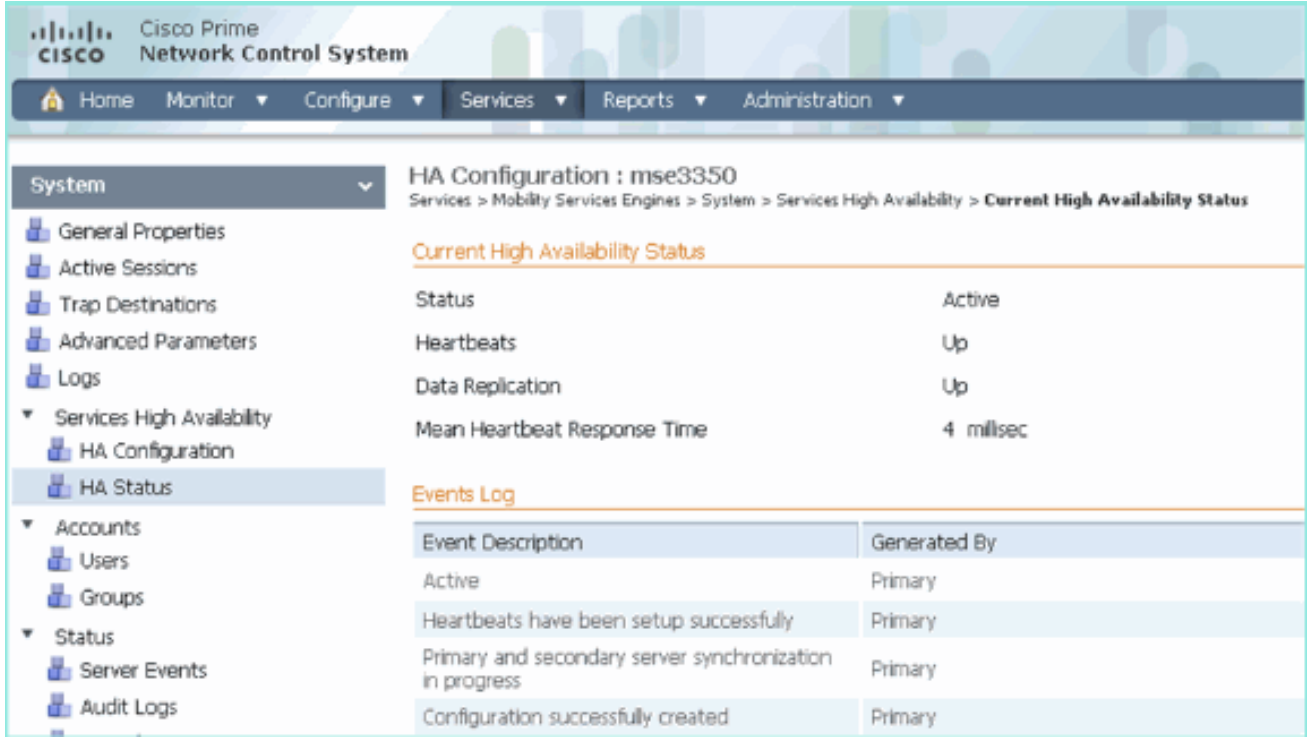

# ةحصلا نم ققحتلا

.نيوكتلا اذه ةحص نم ققحتلل ءارجإ اًيلاح دجوي ال

# HA MSE يف ةيساسألا لكاشملا لح

.اهحالصإو نيوكتلا ءاطخأ فاشكتسال اهمادختسإ كنكمي تامولعم مسقلا اذه رفوي

.ةروصلا يف حضوم وه امك هجوم ةيؤر كنكمي ،يوناثلا MSE رشؤم ةفاضإ دنع

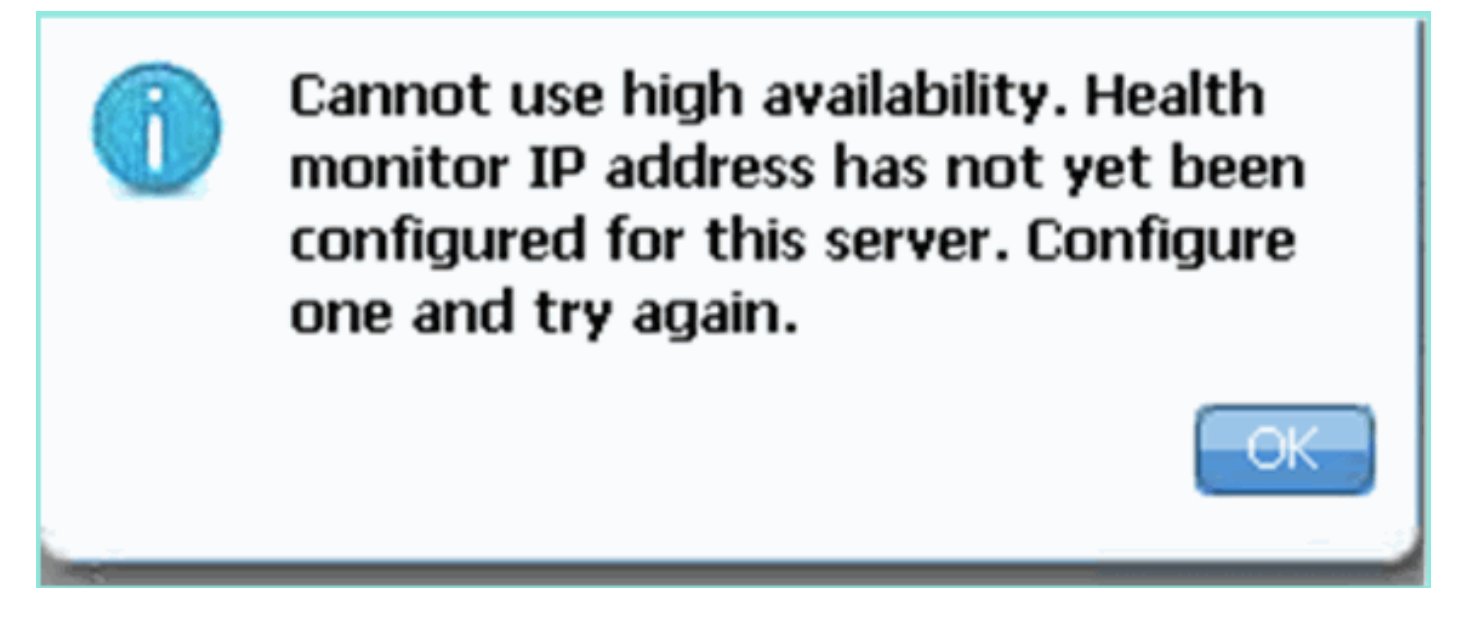

.يصنلا دادعإلا جمانرب ءانثأ ةلكشم كانه ناك ،نكمملا نم

- .ةبسانملا ةكبشلا تادادعإ نم ققحتلل getServerInfo رمألا ليغشتب مق ●
- .start msed/d.init/ رمأ ليغشتب مق .دعب أدبت مل تامدخلا نأ اضيأ لمتحملا نمو ●
- (sh.setup/setup/mse/ (رمألا مزل اذإ ىرخأ ةرم يصنلا دادعإلا جمانرب لالخ نم ليغشتلاب مق ●

.ةياهنلا يف ظفحلاو

دنع NCS بلاطتف ،الإو .(9K-7.0-MSE-L (طيشنتلا صيخرت MSE ب صاخلا VA بلطتت امك امك هتفاضإو VA MSE ب صاخلا طيشنتلا صيخرت ىلع لوصحلا .ةيوناثلا VA MSE ةفاضإ .ةروص لI يف حضوم وه

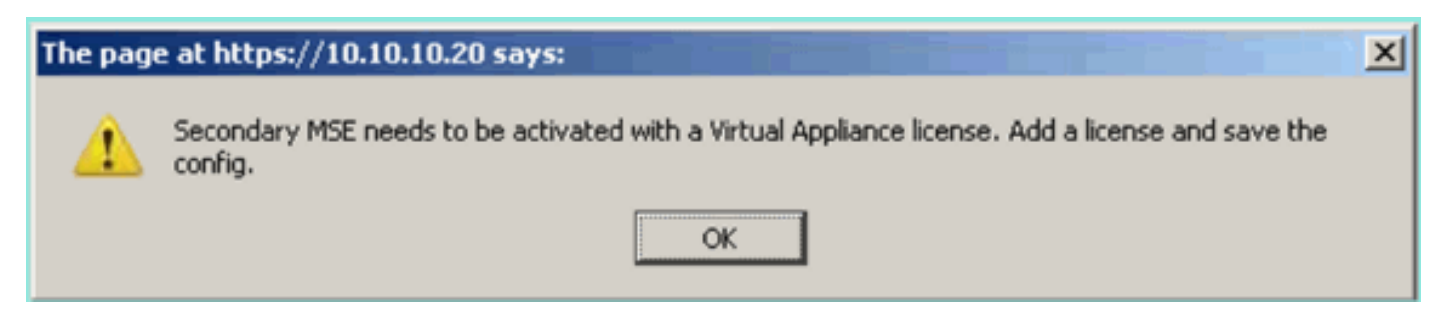

فاقيإب مق ،كلذل .لماك لكشب تامدخلا فاقي| نم دكأت ،MSE ىلع HA رود ليدبت ةل|ح يف ىرخأ ةرم يصنلا دادعإلI جمانرب ليءغشتب مق مث ،init.d/msed stop/ رمألI مادختساب تامدخلI .ةروص لا ي ف حضوم وه امك (mse/setup/setup.sh/)

#### Applying High Availability configuration

\*\*\* User has switched roles for this MSE. MSE must be stopped before switching oles.

\*\*\* Please stop MSE and then re-run setup.sh.

ERROR: One or more of the requested configurations was not applied.

Role=2, Health Monitor Interface=eth0, Direct connect interface=none Success froot@mse2 setunl#

ةديفم تامولعم اذه رفوي .MSE ىلع HA تامولعم ىلع لوصحلل gethainfo رمألا ليغشتب مق .اهتٻَقارم وأ اهحالَصإو اَمريِيغَتو HA ةلاح ءاَطَخأ فاشَكتس أُ يفَ

[root@mse3355-2 ~]#**gethainfo**

Health Monitor is running. Retrieving HA related information

---------------------------------------------------- Base high availability configuration for this server ----------------------------------------------------

Server role: Secondary Health Monitor IP Address: 10.10.10.16 Virtual IP Address: Not Applicable for a secondary Version: 7.2.103.0 UDI: AIR-MSE-3355-K9:V01:KQ45xx Number of paired peers: 2

---------------------------- Peer configuration#: 1 ----------------------------

Health Monitor IP Address 10.10.10.22 Virtual IP Address: 10.10.10.21 Version: 7.2.103.0 UDI: AIR-MSE-3350-K9:V01:MXQ839xx Failover type: Manual Failback type: Manual Failover wait time (seconds): 10

Instance database name: mseos3 Instance database port: 1524 Dataguard configuration name: dg\_mse3 Primary database alias: mseop3s Direct connect used: No Heartbeat status: Up Current state: SECONDARY\_ACTIVE

---------------------------- Peer configuration#: 2 ---------------------------- Health Monitor IP Address 10.10.10.17 Virtual IP Address: 10.10.10.18 Version: 7.2.103.0 UDI: AIR-MSE-3310-K9:V01:FTX140xx

Failover type: Manual Failback type: Manual Failover wait time (seconds): 10 Instance database name: mseos4 Instance database port: 1525 Dataguard configuration name: dg\_mse4 Primary database alias: mseop4s Direct connect used: No Heartbeat status: Up Current state: SECONDARY\_ACTIVE

ةيؤر ةيناكمإ ىلع لوصحلل ةعئار ةرادإ ةادأ يه HA NCS ضرع ةقيرط نإف ،كلذ ىلإ ةفاضإلاب .ةروصلا يف حضوم وه امك MSE لجأ نم HA دادعإل

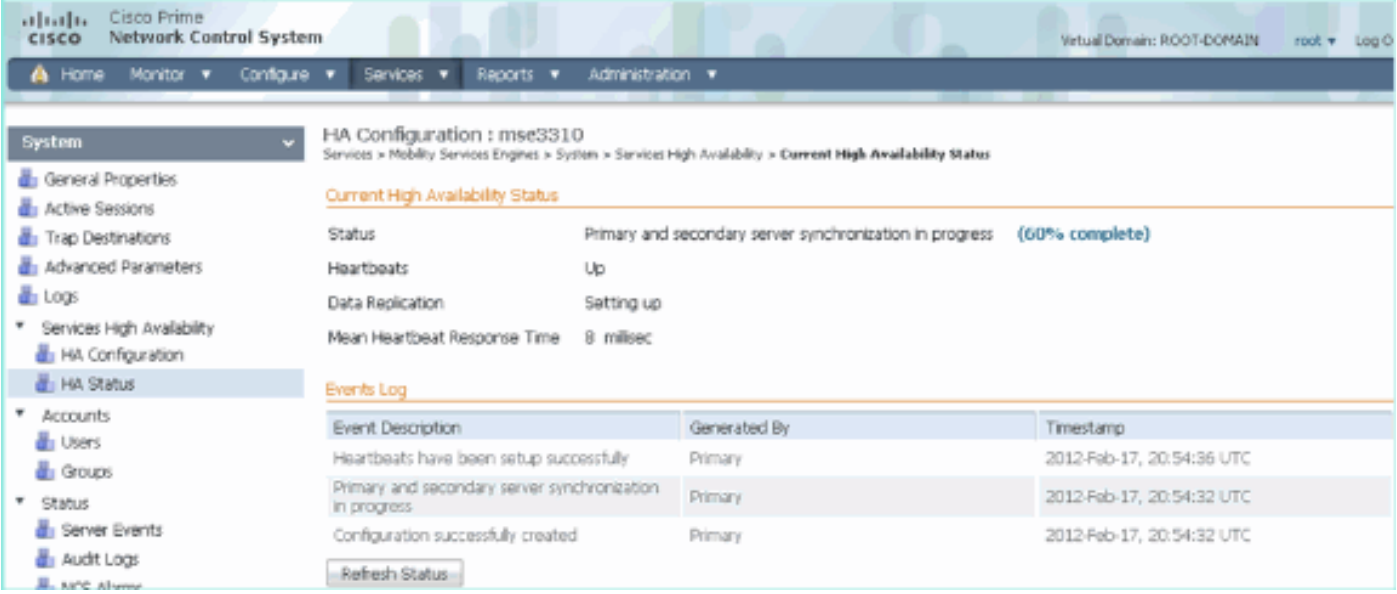

# لاطعألا ةهجاوم/لشفلا زواجت ويرانيس

مكحتلا لجأ نم ،طقف ل|طعأل| ةهجاوم ىلع ةيوديل| ةردقل|/ل|طعأل| ةهجاوم ةل|ح يف فقومل| .لضفأ لكشب

## مالتسالل زهاج يوناثلاو قوف يساسألا

: روصلا يف حضوم وه امك Prime ىلع ةلاحلا نإف ،هليغشتو HA MSE نيوكت درجمب

#### **Current High Availability Status**

[root@NicoMSE ~]# getserverinfo

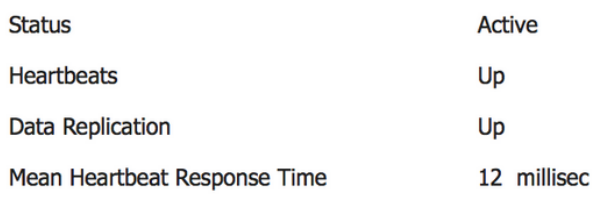

#### **Events Log**

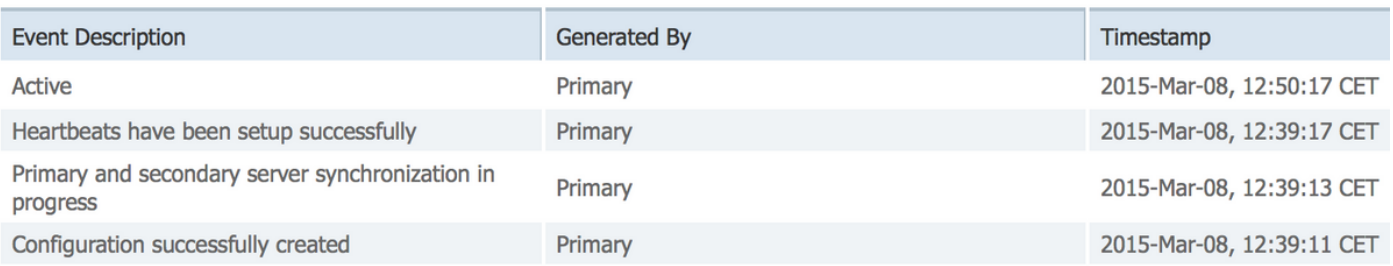

#### :يساسألا MSE ب صاخلا getServerinfo ويلي اميف

```
Health Monitor is running
Retrieving MSE Services status.
MSE services are up, getting the status
-------------
Server Config
-------------
Product name: Cisco Mobility Service Engine
Version: 8.0.110.0
Health Monitor Ip Address: 10.48.39.238
High Availability Role: 1
Hw Version: V01
Hw Product Identifier: AIR-MSE-VA-K9
Hw Serial Number: NicoMSE_b950a7c0-b68c-11e4-99d9-005056993b63
HTTPS: null
Legacy Port: 8001
Log Modules: -1
Log Level: INFO
Days to keep events: 2
Session timeout in mins: 30
DB backup in days: 2
-------------
Services
-------------
Service Name: Context Aware Service
Service Version: 8.0.1.79
Admin Status: Disabled
Operation Status: Down
Service Name: WIPS
Service Version: 3.0.8155.0
Admin Status: Enabled
```
Operation Status: Up Service Name: Mobile Concierge Service Service Version: 5.0.1.23 Admin Status: Disabled Operation Status: Down Service Name: CMX Analytics Service Version: 3.0.1.68 Admin Status: Disabled Operation Status: Down Service Name: CMX Connect & Engage Service Version: 1.0.0.29 Admin Status: Disabled Operation Status: Down Service Name: HTTP Proxy Service Service Version: 1.0.0.1 Admin Status: Disabled Operation Status: Down -------------- Server Monitor -------------- Server start time: Sun Mar 08 12:40:32 CET 2015 Server current time: Sun Mar 08 14:04:30 CET 2015 Server timezone: Europe/Brussels Server timezone offset (mins): 60 Restarts: 1 Used Memory (MB): 197 Allocated Memory (MB): 989 Max Memory (MB): 989 DB disk size (MB): 17191 --------------- Active Sessions --------------- Session ID: 5672 Session User ID: 1 Session IP Address: 10.48.39.238 Session start time: Sun Mar 08 12:44:54 CET 2015 Session last access time: Sun Mar 08 14:03:46 CET 2015 ---------------------------- Default Trap Destinations ---------------------------- Trap Destination - 1 ----------------- IP Address: 10.48.39.225 Last Updated: Sun Mar 08 12:34:12 CET 2015 [root@NicoMSE ~]# gethainfo Health Monitor is running. Retrieving HA related information ---------------------------------------------------- Base high availability configuration for this server ----------------------------------------------------

Server role: Primary Health Monitor IP Address: 10.48.39.238 Virtual IP Address: 10.48.39.224 Version: 8.0.110.0 UDI: AIR-MSE-VA-K9:V01:NicoMSE\_b950a7c0-b68c-11e4-99d9-005056993b63 Number of paired peers: 1 ---------------------------- Peer configuration#: 1 ---------------------------- Health Monitor IP Address 10.48.39.240 Virtual IP Address: 10.48.39.224 Version: 8.0.110.0 UDI: AIR-MSE-VA-K9:V01:NicoMSE2\_1c6b1940-b6a5-11e4-b017-005056993b66 Failover type: Manual Failback type: Manual Failover wait time (seconds): 10 Instance database name: mseos3s Instance database port: 1624 Dataguard configuration name: dg\_mse3 Primary database alias: mseop3s Direct connect used: No Heartbeat status: Up Current state: PRIMARY\_ACTIVE :يوناثلا لاجمل ةبسنلاب كيهو

[root@NicoMSE2 ~]# getserverinfo Health Monitor is running Retrieving MSE Services status. MSE services are up and in DORMANT mode, getting the status

------------- Server Config -------------

Product name: Cisco Mobility Service Engine Version: 8.0.110.0 Health Monitor Ip Address: 10.48.39.240 High Availability Role: 2 Hw Version: V01 Hw Product Identifier: AIR-MSE-VA-K9 Hw Serial Number: NicoMSE2\_1c6b1940-b6a5-11e4-b017-005056993b66 HTTPS: null Legacy Port: 8001 Log Modules: -1 Log Level: INFO Days to keep events: 2 Session timeout in mins: 30 DB backup in days: 2 -------------

Services -------------

Service Name: Context Aware Service Service Version: 8.0.1.79 Admin Status: Disabled Operation Status: Down

Service Name: WIPS Service Version: 3.0.8155.0 Admin Status: Enabled Operation Status: Up Service Name: Mobile Concierge Service Service Version: 5.0.1.23 Admin Status: Disabled Operation Status: Down Service Name: CMX Analytics Service Version: 3.0.1.68 Admin Status: Disabled Operation Status: Down Service Name: CMX Connect & Engage Service Version: 1.0.0.29 Admin Status: Disabled Operation Status: Down Service Name: HTTP Proxy Service Service Version: 1.0.0.1 Admin Status: Disabled Operation Status: Down -------------- Server Monitor -------------- Server start time: Sun Mar 08 12:50:04 CET 2015 Server current time: Sun Mar 08 14:04:32 CET 2015 Server timezone: Europe/Brussels Server timezone offset (mins): 60 Restarts: null Used Memory (MB): 188 Allocated Memory (MB): 989 Max Memory (MB): 989 DB disk size (MB): 17191 [root@NicoMSE2 ~]# gethainfo Health Monitor is running. Retrieving HA related information ---------------------------------------------------- Base high availability configuration for this server ---------------------------------------------------- Server role: Secondary Health Monitor IP Address: 10.48.39.240 Virtual IP Address: Not Applicable for a secondary Version: 8.0.110.0 UDI: AIR-MSE-VA-K9:V01:NicoMSE2\_1c6b1940-b6a5-11e4-b017-005056993b66 Number of paired peers: 1 ---------------------------- Peer configuration#: 1 ---------------------------- Health Monitor IP Address 10.48.39.238 Virtual IP Address: 10.48.39.224 Version: 8.0.110.0 UDI: AIR-MSE-VA-K9:V01:NicoMSE\_b950a7c0-b68c-11e4-99d9-005056993b63 Failover type: Manual Failback type: Manual

Failover wait time (seconds): 10 Instance database name: mseos3 Instance database port: 1524 Dataguard configuration name: dg\_mse3 Primary database alias: mseop3s Direct connect used: No Heartbeat status: Up Current state: SECONDARY\_ACTIVE

### ةيوناثل| يل| لشفال

ةيساسأ ةينب prime يف ليكشت MSE HA لI يف تبهذ تنأ ،ايودي تقلطأ in order to .switchover ىلع تقطقطو

هؤاعدتسا مت يذلا\_لشفلا زواجت ىلإ نيمداخلا الك ىلع GetInfo لوحتيس ،ةقئاف ةعرسبو

:يلوألI وفنياثيج

[root@NicoMSE ~]# gethainfo Health Monitor is running. Retrieving HA related information ---------------------------------------------------- Base high availability configuration for this server ---------------------------------------------------- Server role: Primary Health Monitor IP Address: 10.48.39.238 Virtual IP Address: 10.48.39.224 Version: 8.0.110.0 UDI: AIR-MSE-VA-K9:V01:NicoMSE\_b950a7c0-b68c-11e4-99d9-005056993b63 Number of paired peers: 1 ---------------------------- Peer configuration#: 1 ---------------------------- Health Monitor IP Address 10.48.39.240 Virtual IP Address: 10.48.39.224 Version: 8.0.110.0 UDI: AIR-MSE-VA-K9:V01:NicoMSE2\_1c6b1940-b6a5-11e4-b017-005056993b66 Failover type: Manual Failback type: Manual Failover wait time (seconds): 10 Instance database name: mseos3s Instance database port: 1624 Dataguard configuration name: dg\_mse3 Primary database alias: mseop3s Direct connect used: No Heartbeat status: Down Current state: FAILOVER\_INVOKED :يوناثلا وفنياثجلا

[root@NicoMSE2 ~]# gethainfo

Health Monitor is running. Retrieving HA related information

Base high availability configuration for this server ---------------------------------------------------- Server role: Secondary Health Monitor IP Address: 10.48.39.240 Virtual IP Address: Not Applicable for a secondary Version: 8.0.110.0 UDI: AIR-MSE-VA-K9:V01:NicoMSE2\_1c6b1940-b6a5-11e4-b017-005056993b66 Number of paired peers: 1 ---------------------------- Peer configuration#: 1 ---------------------------- Health Monitor IP Address 10.48.39.238 Virtual IP Address: 10.48.39.224 Version: 8.0.110.0 UDI: AIR-MSE-VA-K9:V01:NicoMSE\_b950a7c0-b68c-11e4-99d9-005056993b63 Failover type: Manual Failback type: Manual Failover wait time (seconds): 10 Instance database name: mseos3 Instance database port: 1524 Dataguard configuration name: dg\_mse3 Primary database alias: mseop3s Direct connect used: No Heartbeat status: Down Current state: FAILOVER\_INVOKED :Prime يف ةروصلا هذه ىرتس ،لشفلا زواجت لمتكي نأ درجمب

**Status** 

Instance is in failover active state

#### **Events Log**

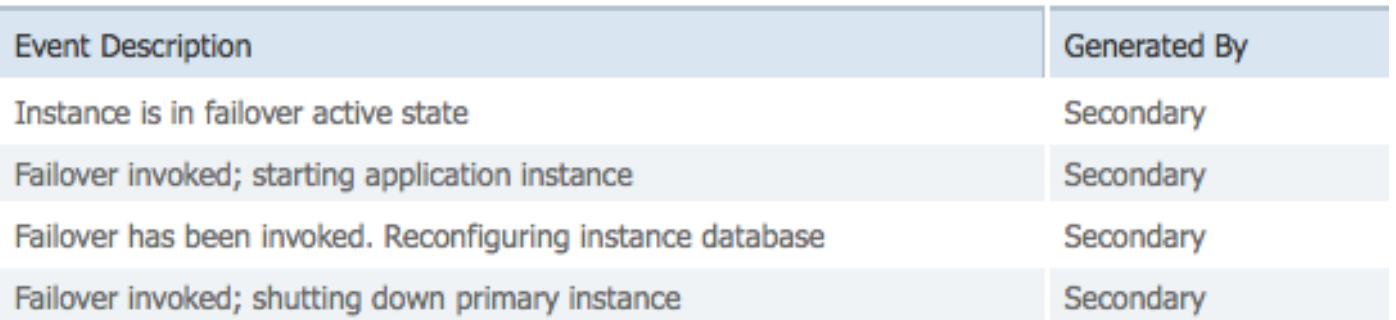

#### : يساسألا وفنياثيجلا

[root@NicoMSE ~]# gethainfo

Health Monitor is not running. Following information is from the last saved configuration

---------------------------------------------------- Base high availability configuration for this server ----------------------------------------------------

Server role: Primary Health Monitor IP Address: 10.48.39.238 Virtual IP Address: 10.48.39.224 Version: 8.0.110.0 UDI: AIR-MSE-VA-K9:V01:NicoMSE\_b950a7c0-b68c-11e4-99d9-005056993b63 Number of paired peers: 1 ---------------------------- Peer configuration#: 1 ---------------------------- Health Monitor IP Address 10.48.39.240 Virtual IP Address: 10.48.39.224 Version: 8.0.110.0 UDI: AIR-MSE-VA-K9:V01:NicoMSE2\_1c6b1940-b6a5-11e4-b017-005056993b66 Failover type: Manual Failback type: Manual Failover wait time (seconds): 10 Instance database name: mseos3s Instance database port: 1624 Dataguard configuration name: dg\_mse3 Primary database alias: mseop3s Direct connect used: No Last shutdown state: FAILOVER\_ACTIVE :يوناثلا [root@NicoMSE2 ~]# gethainfo Health Monitor is running. Retrieving HA related information  $-$ Base high availability configuration for this server ---------------------------------------------------- Server role: Secondary Health Monitor IP Address: 10.48.39.240 Virtual IP Address: Not Applicable for a secondary Version: 8.0.110.0 UDI: AIR-MSE-VA-K9:V01:NicoMSE2\_1c6b1940-b6a5-11e4-b017-005056993b66 Number of paired peers: 1 ---------------------------- Peer configuration#: 1 ---------------------------- Health Monitor IP Address 10.48.39.238 Virtual IP Address: 10.48.39.224 Version: 8.0.110.0 UDI: AIR-MSE-VA-K9:V01:NicoMSE\_b950a7c0-b68c-11e4-99d9-005056993b63 Failover type: Manual Failback type: Manual Failover wait time (seconds): 10 Instance database name: mseos3 Instance database port: 1524 Dataguard configuration name: dg\_mse3 Primary database alias: mseop3s Direct connect used: No Heartbeat status: Down Current state: FAILOVER\_ACTIVE يوناثلا MSE رشؤم نوكيو هنم ءاهتنالا مت دق لشفلا زواجت نوكي ةلحرملا هذه يفو .امامت الوئسم

ليوحتلاب مايقلا دنع فقوتت يسيئرلا MSE ىلع ةدوجوملا تامدخلا نأ ىلإ ةراشإلا ردجت (لفسأ ىلإ ههيجوت متي يذلا يساسألا MSE رشؤملل يقيقح ثدح ةاكاحم لجأ نم) يوديلا

ايعيبط رمأل الازي ال .اهتلاح "ءاهنإ" متيس ،ةيساسأل قيطايتحال ا ةخسنلا راضحإب تمق اذإ "Active\_FailOver "رهظيو هب لومعم وه امك ايوناثو

### يساسألا ىلإ ةدوعلا يف لشفلا

.ىلعألا ىلإ يساسألا عاجرإب موقت نأ كيلع بجي ،ةدوعلا يف لشفت نأ لبق

```
:"ةيهتنم" كلذ دعب اهتلاحو
```
[root@NicoMSE ~]# gethainfo Health Monitor is running. Retrieving HA related information ---------------------------------------------------- Base high availability configuration for this server ---------------------------------------------------- Server role: Primary Health Monitor IP Address: 10.48.39.238 Virtual IP Address: 10.48.39.224 Version: 8.0.110.0 UDI: AIR-MSE-VA-K9:V01:NicoMSE\_b950a7c0-b68c-11e4-99d9-005056993b63 Number of paired peers: 1 ---------------------------- Peer configuration#: 1 ---------------------------- Health Monitor IP Address 10.48.39.240 Virtual IP Address: 10.48.39.224 Version: 8.0.110.0 UDI: AIR-MSE-VA-K9:V01:NicoMSE2\_1c6b1940-b6a5-11e4-b017-005056993b66 Failover type: Manual Failback type: Manual Failover wait time (seconds): 10 Instance database name: mseos3s Instance database port: 1624 Dataguard configuration name: dg mse3 Primary database alias: mseop3s Direct connect used: No Heartbeat status: Down Current state: TERMINATED يءو "FaultBack Active" يف نيمسقلI الك ل|خدإ متي ،Prime نم FailedBack ءاعدتسإ دنع .("FailOver Active" سكع ىلع) ةيئاهنلا ةلاحلا تسيىل

: يساسألا وفنياثيجلا

[root@NicoMSE ~]# gethainfo

Health Monitor is running. Retrieving HA related information

---------------------------------------------------- Base high availability configuration for this server ----------------------------------------------------

Server role: Primary Health Monitor IP Address: 10.48.39.238 Virtual IP Address: 10.48.39.224 Version: 8.0.110.0 UDI: AIR-MSE-VA-K9:V01:NicoMSE\_b950a7c0-b68c-11e4-99d9-005056993b63 Number of paired peers: 1 ---------------------------- Peer configuration#: 1 ---------------------------- Health Monitor IP Address 10.48.39.240 Virtual IP Address: 10.48.39.224 Version: 8.0.110.0 UDI: AIR-MSE-VA-K9:V01:NicoMSE2\_1c6b1940-b6a5-11e4-b017-005056993b66 Failover type: Manual Failback type: Manual Failover wait time (seconds): 10 Instance database name: mseos3s Instance database port: 1624 Dataguard configuration name: dg\_mse3 Primary database alias: mseop3s Direct connect used: No Heartbeat status: Down Current state: FAILBACK\_ACTIVE :يناثل| وفنياثڠ [root@NicoMSE2 ~]# gethainfo Health Monitor is running. Retrieving HA related information ---------------------------------------------------- Base high availability configuration for this server ---------------------------------------------------- Server role: Secondary Health Monitor IP Address: 10.48.39.240 Virtual IP Address: Not Applicable for a secondary Version: 8.0.110.0 UDI: AIR-MSE-VA-K9:V01:NicoMSE2\_1c6b1940-b6a5-11e4-b017-005056993b66 Number of paired peers: 1 ---------------------------- Peer configuration#: 1 ---------------------------- Health Monitor IP Address 10.48.39.238 Virtual IP Address: 10.48.39.224 Version: 8.0.110.0 UDI: AIR-MSE-VA-K9:V01:NicoMSE\_b950a7c0-b68c-11e4-99d9-005056993b63 Failover type: Manual Failback type: Manual Failover wait time (seconds): 10 Instance database name: mseos3 Instance database port: 1524 Dataguard configuration name: dg\_mse3 Primary database alias: mseop3s Direct connect used: No Heartbeat status: Down Current state: FAILBACK\_ACTIVE

:ةروصلا هذه Prime ضرعي

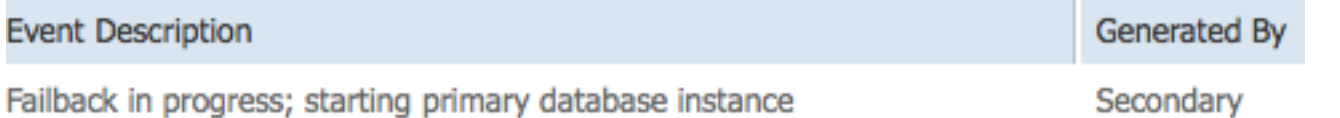

ىلإ ىرخأ ةرم تانايبال لقنب الوغشم لازي ال يوناثال نكلو لاطعألا عاجرإ ةيلمع مامتإ دنع :يساسألا رهظي ،يساسألا

Health Monitor is running. Retrieving HA related information ---------------------------------------------------- Base high availability configuration for this server ---------------------------------------------------- Server role: Primary Health Monitor IP Address: 10.48.39.238 Virtual IP Address: 10.48.39.224 Version: 8.0.110.0 UDI: AIR-MSE-VA-K9:V01:NicoMSE\_b950a7c0-b68c-11e4-99d9-005056993b63 Number of paired peers: 1 ---------------------------- Peer configuration#: 1 ---------------------------- Health Monitor IP Address 10.48.39.240 Virtual IP Address: 10.48.39.224 Version: 8.0.110.0 UDI: AIR-MSE-VA-K9:V01:NicoMSE2\_1c6b1940-b6a5-11e4-b017-005056993b66 Failover type: Manual Failback type: Manual Failover wait time (seconds): 10 Instance database name: mseos3s Instance database port: 1624 Dataguard configuration name: dg mse3 Primary database alias: mseop3s Direct connect used: No Heartbeat status: Up Current state: FAILBACK\_COMPLETE :يوناثلا ضرعلا

[root@NicoMSE2 ~]# gethainfo Health Monitor is running. Retrieving HA related information  $-$ Base high availability configuration for this server ---------------------------------------------------- Server role: Secondary Health Monitor IP Address: 10.48.39.240 Virtual IP Address: Not Applicable for a secondary Version: 8.0.110.0 UDI: AIR-MSE-VA-K9:V01:NicoMSE2\_1c6b1940-b6a5-11e4-b017-005056993b66 Number of paired peers: 1

----------------------------

gethainfo

Peer configuration#: 1

----------------------------

Health Monitor IP Address 10.48.39.238 Virtual IP Address: 10.48.39.224 Version: 8.0.110.0 UDI: AIR-MSE-VA-K9:V01:NicoMSE\_b950a7c0-b68c-11e4-99d9-005056993b63 Failover type: Manual Failback type: Manual Failover wait time (seconds): 10 Instance database name: mseos3 Instance database port: 1524 Dataguard configuration name: dg\_mse3 Primary database alias: mseop3s Direct connect used: No Heartbeat status: Up Current state: SECONDARY\_ALONE :ةروصلا يف حضوم وه امك ةلحرملا هذه يف Prime

#### **Current High Availability Status**

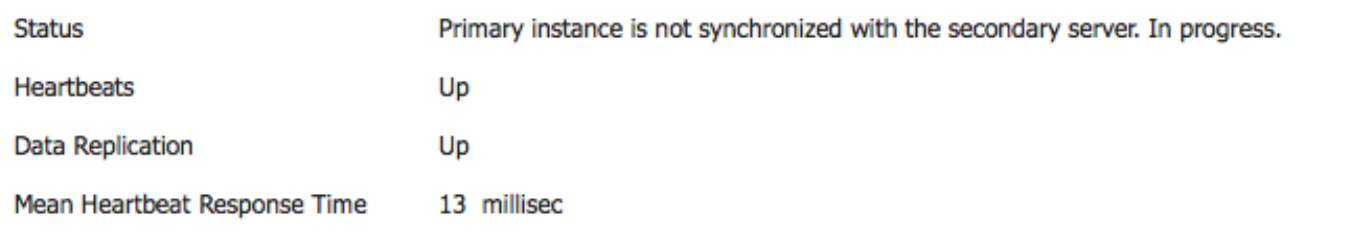

#### **Events Log**

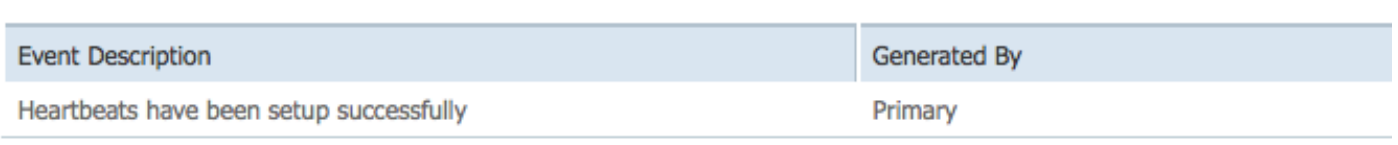

و ACTIVE\_ةيساسألا HA ةلاح رهظت :ةيلصألا ةلاحلا ىلإ تال|حلا عيمج دوعت ،اذه لامتكا دنع .ىرخأ ةرم ةديدج رشن ةيلمع لثم Prime HA و SECONDARY\_ACTIVE

### HA State Matrix

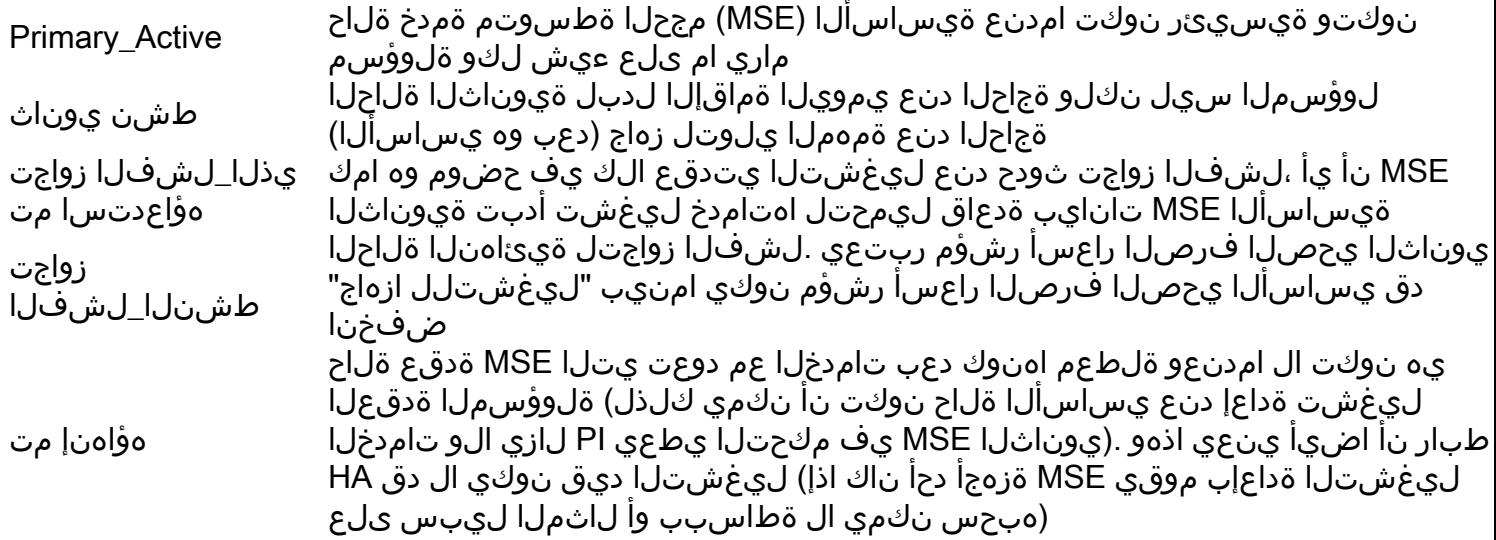

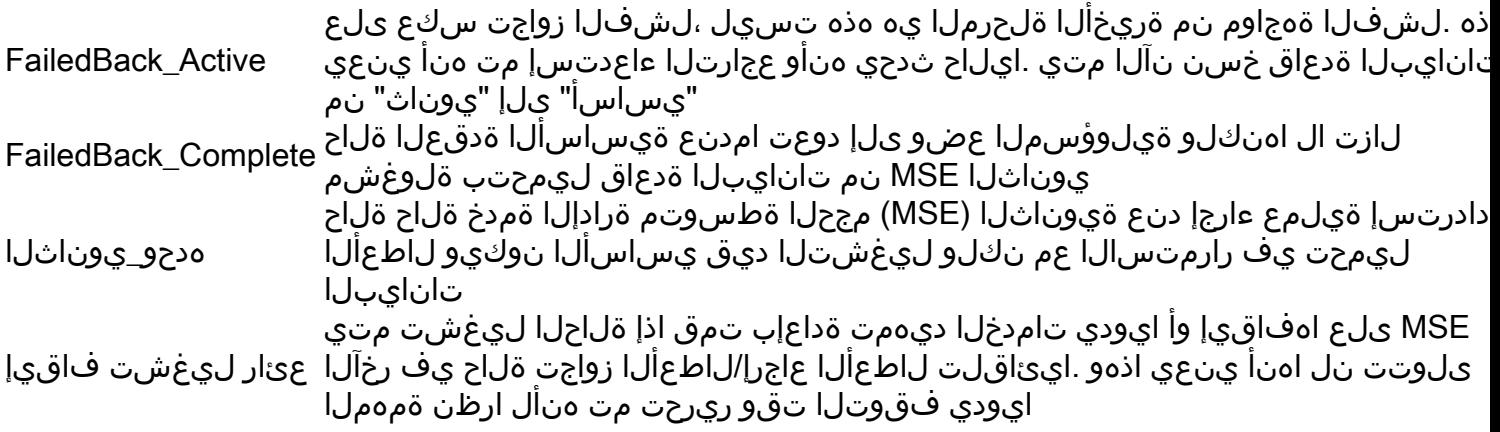

## HA نع ةمهم عئاقوو تاظحالم

- مامتإ دعب اروف لشفالل هيجوت ةداعإ ةيلمع ثودح يف ببستال مدع ةياغلل مەملا نم تيبثتان ققي قد 30 ىلإ تانايبلا دعاوق جاتحت .حيحص سكعلاو لشفال زواجت ةيلمع
- setup.sh مدختسأ) ايودي اهريرحت متي نأ اهب دصقي مل كلذ عمو ،/monitor/resources/config base-ha-config.properties in **/opt/mse/health ن**يوكت تافالم نإ • كشلا ةلاح يف اهارت نأ كنكمي نكل و .(كلذ نم الدب
- يه كارذب مايقللل ةديحولI ةفـيظـنلI ةقيورطلI .Iيودي HA رسك ضرتـفـملI نم نكي مل يف setup.sh ليغشت) ىرخأ ةقيرط يأ .هاندأ Prime نم ةيوناثلI قوسلI راعسأ رشؤم فذح ةلاحلا زاهجو تانايبال ةدعاق رسكتس (... ip رييغت ،تيبثت ةل|زإ ،يس|سأ ەلعجل يون|ثل| MSE نم الك تيبثت ةداعإ ىلإ جاتحت نأ لمتحملا نمو

# اهحالصإو HA فاشكتسأ

نوكي.\***ةحصلا ةبقارم عم opt/mse/log/hm/ ليلد** نمض HA ةلصلا تاذ تالجسلا ظفح متي .يساسألI لجسلI فـلم وه **لجسلI** 

(غامدلا ماسقننا ةلاح) ناطشن يوناثلاو يساسأل نم لك :ةلكشملا

0:1th ifconfig 0:1th نوكيس .ةيوناثلا ىلع (VIP (ةيرهاظلا IP ةهجاو ليغشت فاقيإب مق 1. down

يوناثلا MSE يف تامدخلا ليغشت ةداعإ 2.

#### ةمدخلا ليءثشت فاقيءا ةمدخلا جذومن ليغشت ءدب

نم يس|سأل| رادصإل| عم ىرخأ ةرم ةنمازمل| يف أدب دق يون|ث|ا جمانرب|ل ناك اذإ امم ققحت .3 .Prime ل ةيساسألا ةينبلا

ةليوط ةدمل ٪X يف دوجوم ريغ HA ل يساسألا عم ةيوناثلا نمازت :ةلكشملا

ةيوناثلا ةلحرملا يف ةمدخلا فقوأ 1.

### ةمدخلا ليغشت فاقيإ

2. مق ةلازإب /opt/mse/health-monitor/resources/config/advance-cconfig-<ip-address-of-

.يوناثلا ىلع فلم primary>.properties

مدع ةلاح ىلإ لصو دق نوكي نأ نكمي هنإف ،HA ءاشنإ يف لكاشم كانه لازت ال تناك اذإ 3. ةيوناثJا ةلحرملاً يف "تانايبال" ليلد راطإ يف ءيَش لُك ةلازإ ان يلع نيعتي ثيح قفاوت مادختساب RM -rf /opt/data/\*

ءدبل يساسألا ىلإ Infrastructure Prime نم هتفاضإب مق .ةيوناثلا ةلحرملا ليغشت دعأ 4. .ىرخأ ةرم HA

هيلإ لوصولا رذعت دعب PI نم يوناثلا مداخلا فذح رذعتي :ةلكشملا

.يساسألا يف ةمدخلا فاقيإب مق 1.

2. مق ةلازإب /opt/mse/health-monitor/resources/config/advance-cconfig-<ip-address-ofprimary>.properties إلى مساس أل

.يساسألا ىلع ةمدخلا ليغشت ةداعإب مق 3.

.هتفاضإ دعأو PI نم يساسألا MSE فذحا 4.

ةمجرتلا هذه لوح

ةي الآل المادة النام ستن عن البان تم مادخت من النقت تي تال التي تم ملابات أولان أعيمته من معت $\cup$  معدد عامل من من ميدة تاريما $\cup$ والم ميدين في عيمرية أن على مي امك ققيقا الأفال المعان المعالم في الأقال في الأفاق التي توكير المالم الما Cisco يلخت .فرتحم مجرتم اهمدقي يتلا ةيفارتحالا ةمجرتلا عم لاحلا وه ىل| اًمئاد عوجرلاب يصوُتو تامجرتلl مذه ققد نع امتيلوئسم Systems ارامستناء انالانهاني إنهاني للسابلة طربة متوقيا.